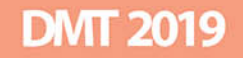

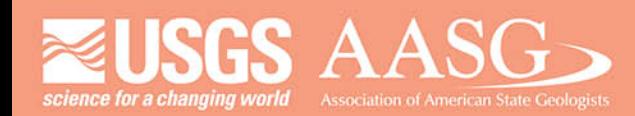

# **DIGITAL MAPPING TECHNIQUES 2019**

The following was presented at DMT'19 (May 19 - 22, 2019 - Montana Technological **University)** 

The contents of this document are provisional

**See Presentations and Proceedings** from the DMT Meetings (1997-2019)

http://ngmdb.usgs.gov/info/dmt/

#### **STATEMAP, EDMAP, and Who Mapped What? Compiling 50 Years of Geologic Mapping into an Effective GIS**

By Lainey Le Blanc 420 Hackberry Ln Tuscaloosa, AL 35404 Telephone: 205-247-3567 Email: LLeBlanc@gsa.state.al.us

Compiling a seamless geologic map and GIS of the Coosa Deformed Belt - 30+ geologic quads and 50 years of geologic mapping by Dr. William Thomas. Creating this map requires reconciling various data formats and publication types while implementing topology, addressing errors, and keeping continuity. Data products compiled includes STATEMAPs, EDMAPs, hand-drawn paper maps, coverages, and geodatabases. This project presents many issues faced when compiling geologic mapping data such as legacy format errors, lack of agreement across quadrangles, incongruent boundaries, and differences in resolution. The results shown are preliminary and the project is still ongoing.

**Slide 9:** Because of these incongruous quad boundaries from differences in legacy formats and the way that people draw the map boundary I wanted to find a standardized 7.5 minute quad index to georeference everything and for display purposes. I did not use the NRCS quad index because it is an index of the historical topo DRG's, and I did not want to introduce any stretch/skew inherent to those datasets since they were scanned maps. I dug a quad index that we were using at the Survey that was created in 2000 for the Gulf Wide Information System and tested it against the re-projected USGS 2012 quad index, which I reprojected from NAD 1983 to NAD1927. I tested it by inputting an X and Y that would match the quad corner and what I found was that the corner aligned with the older G-WIS quad index vs. the USGS 2012 quad index. Strangely enough, the 1983 USGS quad index aligns perfectly, but when re-projected it does not. I wanted everything to truly be in the NAD UTM 1927 projection I ended up using the G-WIS quad index.

**Slide 10:** The mappers decide where to draw the quad boundary which leads to this issue. I don't know what type of basemap they're using to draw the boundary or where they draw within the boundary line of the georefenced basemap? These incongruent boundaries is why I chose to use a standardized quad index for my georeferencing, I couldn't rely on the given boundaries.

**Slides 23-25:** Snapshots of the same area throughout the publishing years of the compilation map. Notice the differences in the resolution i.e. number of orientation points.

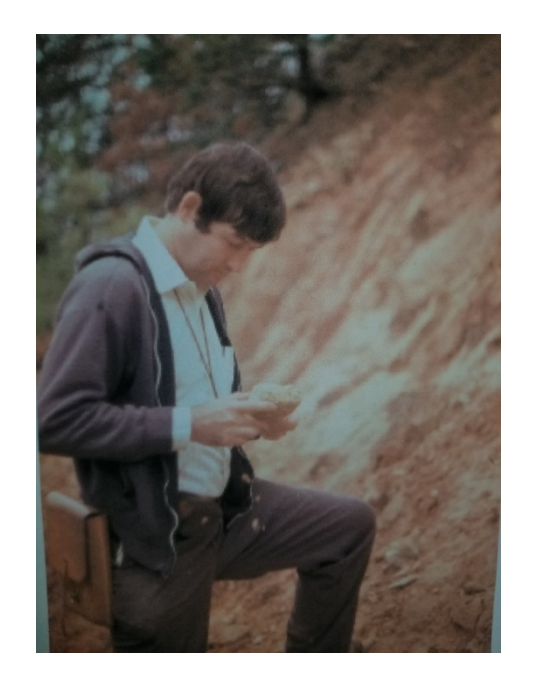

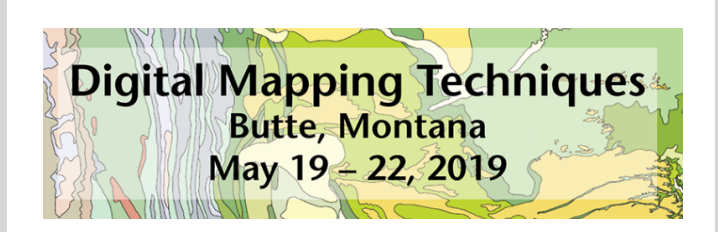

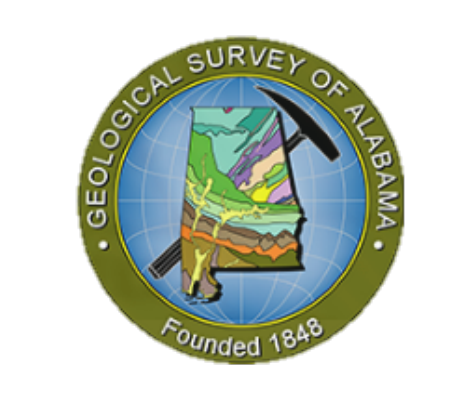

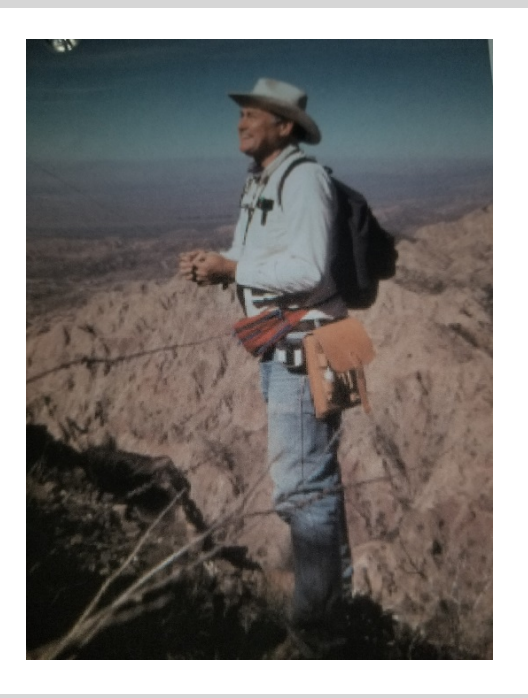

STATEMAP, EDMAP, and Who Mapped What? Compiling 50 Years of Geologic Mapping into an Effective GIS

Lainey Le Blanc Dr. William (Bill) Thomas Geological Survey of Alabama May 21, 2019

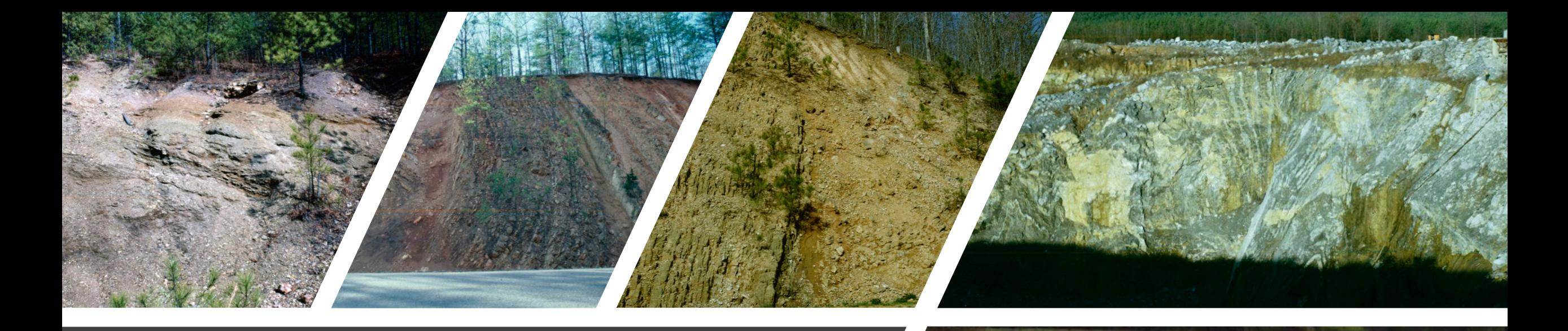

### What is the Coosa Deformed Belt?

"The Coosa deformed belt is a narrow linear zone of complex structure between the Pell City thrust fault and the Coosa synclinorioum in the southeastern part of the Appalachians in Alabama. The deformed belt consists mainly of thin imbricate thrust slices, the number of which varies along strike." –AGS 1974

Spanning 34 quads in NE Alabama.

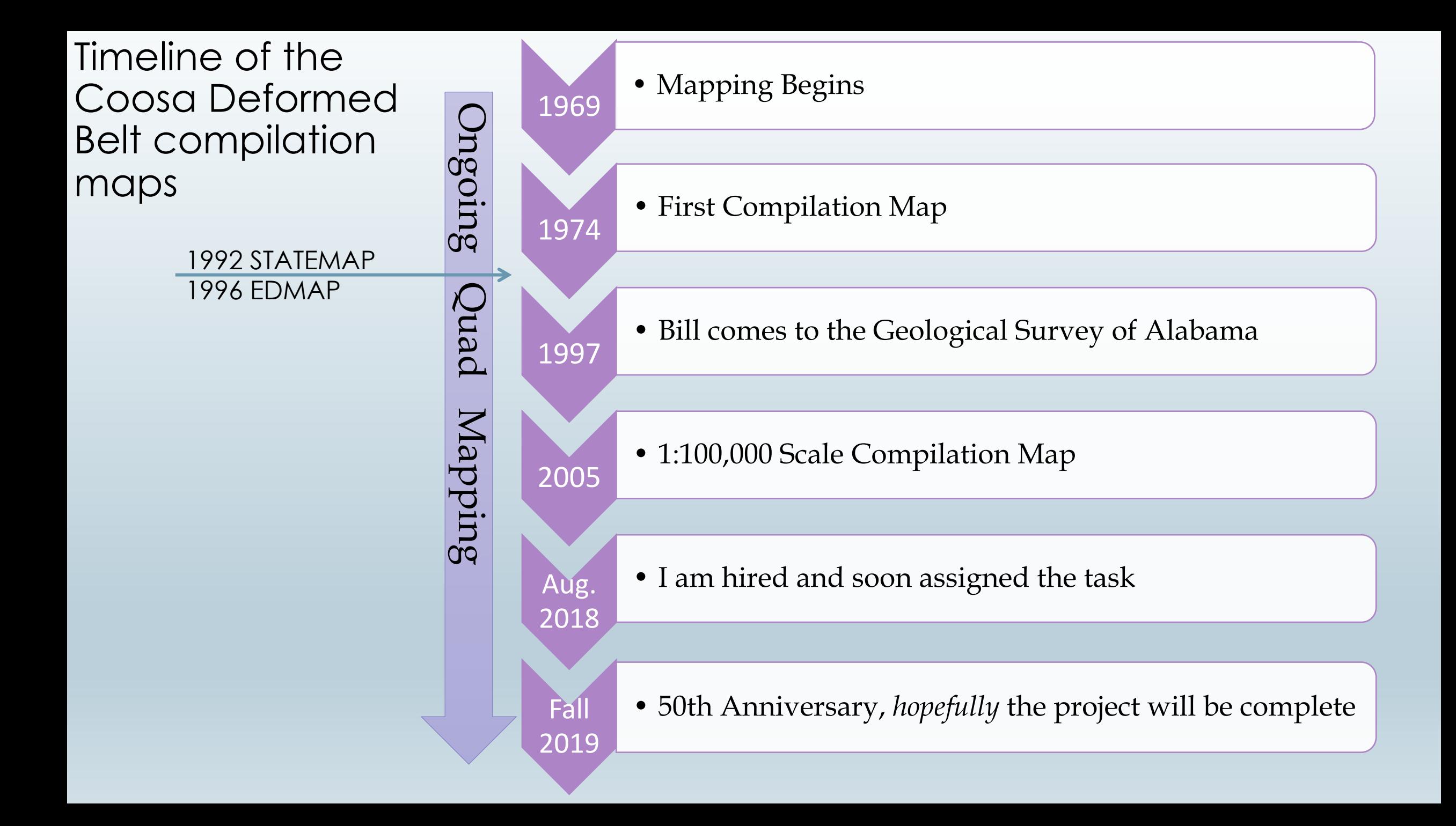

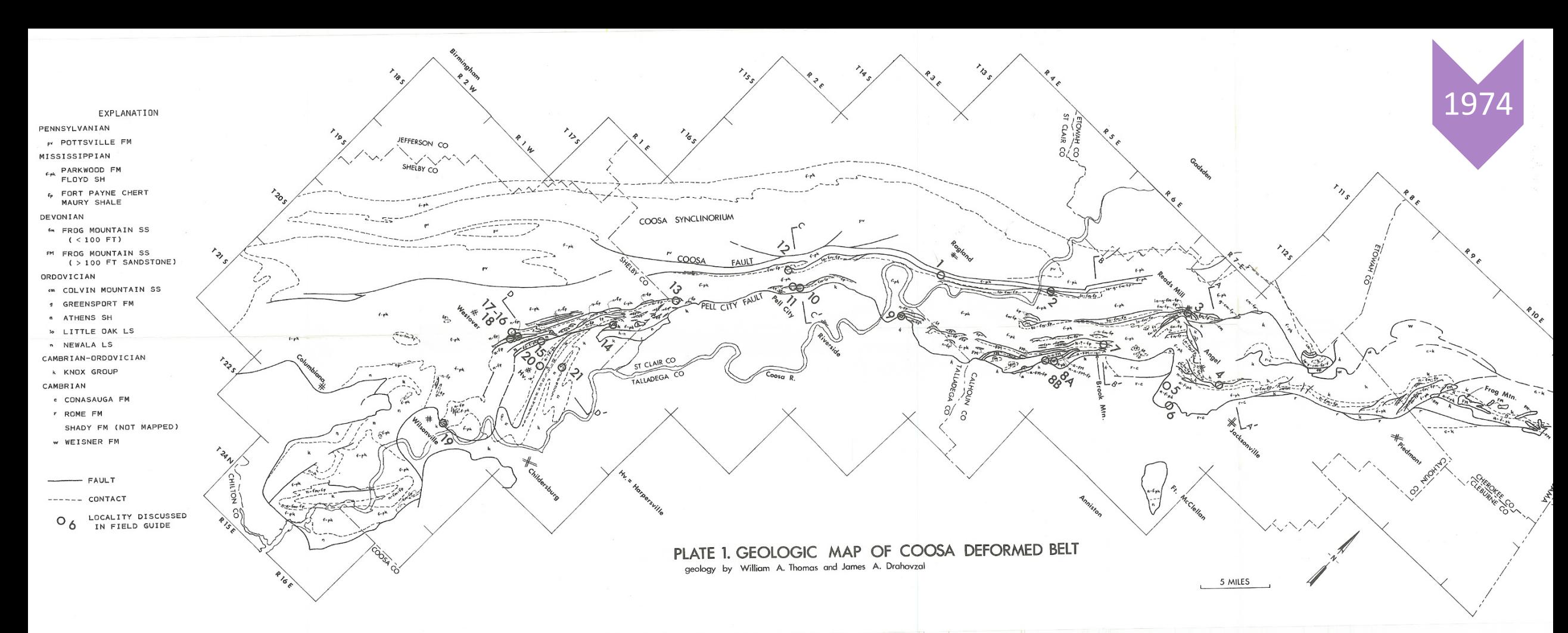

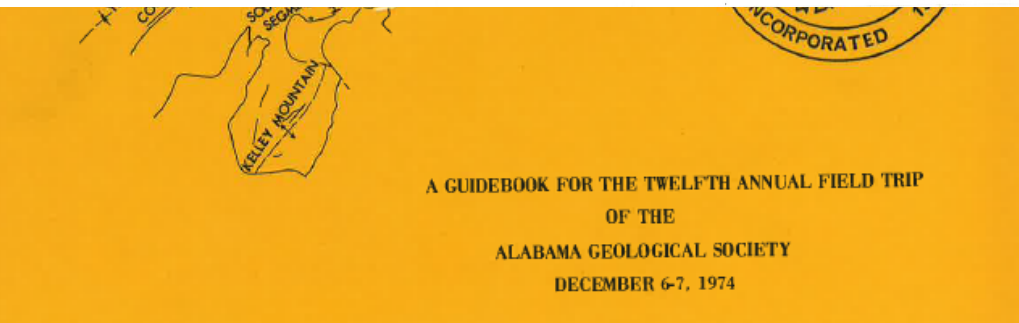

Alabama Geological Society 12th Annual Field Trip Guidebook

1:250,000

### 1:100,000 Compilation Map

**GEOLOGICAL SURVEY OF ALABAMA** 

MONOGRAPH 17 PLATE 1

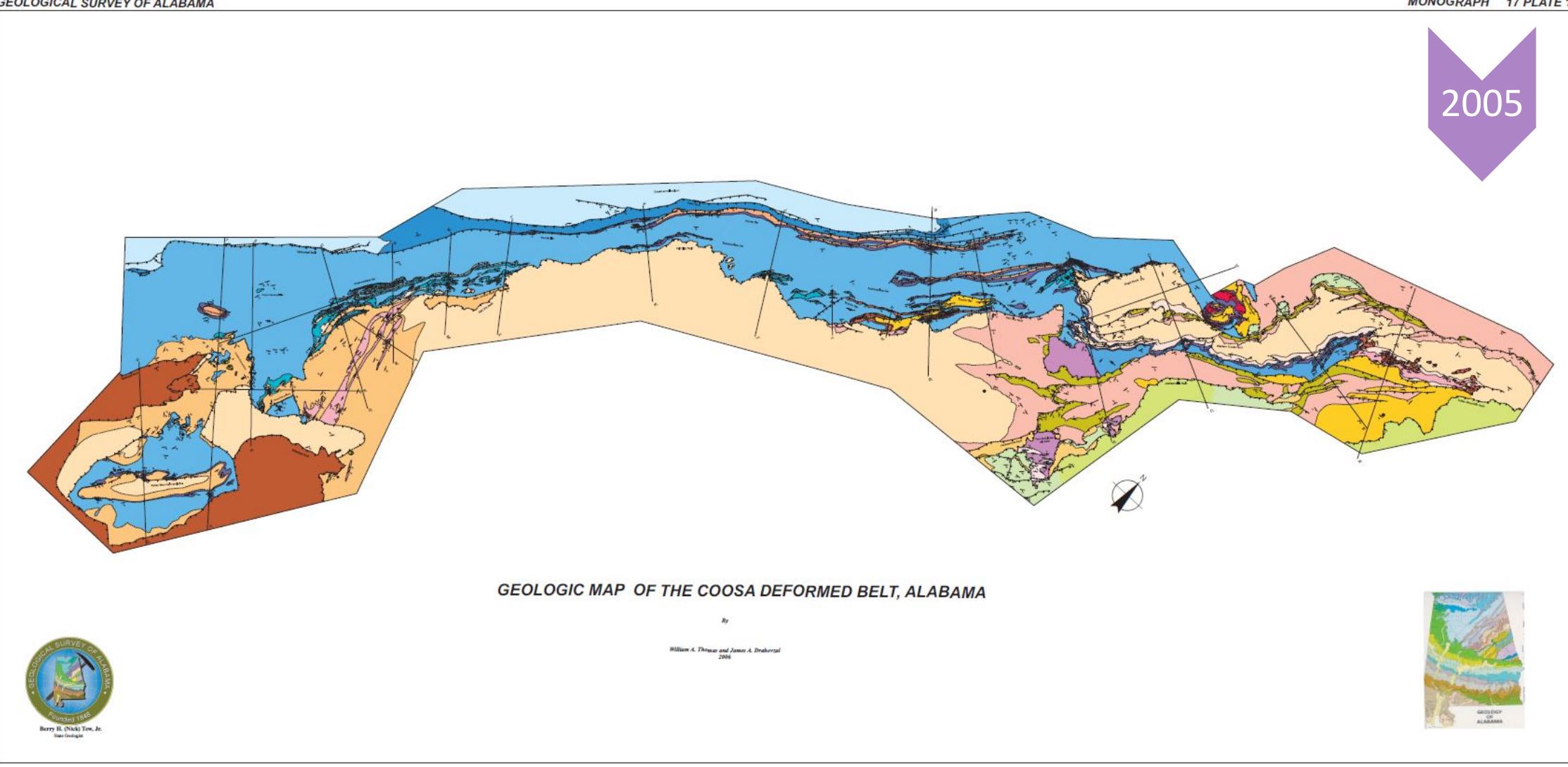

## What did Bill want?

- 1:24,000 compilation map of the geology of the Coosa Deformed Belt including:
	- structural data, contacts and faults, map units, and cross section lines
- No Qal-faults/contacts continue over waterways
- Symbolized as approximately located

In 2019,<br>-Most of these quads have been mapped for other USGS projects -Mapping software has improved

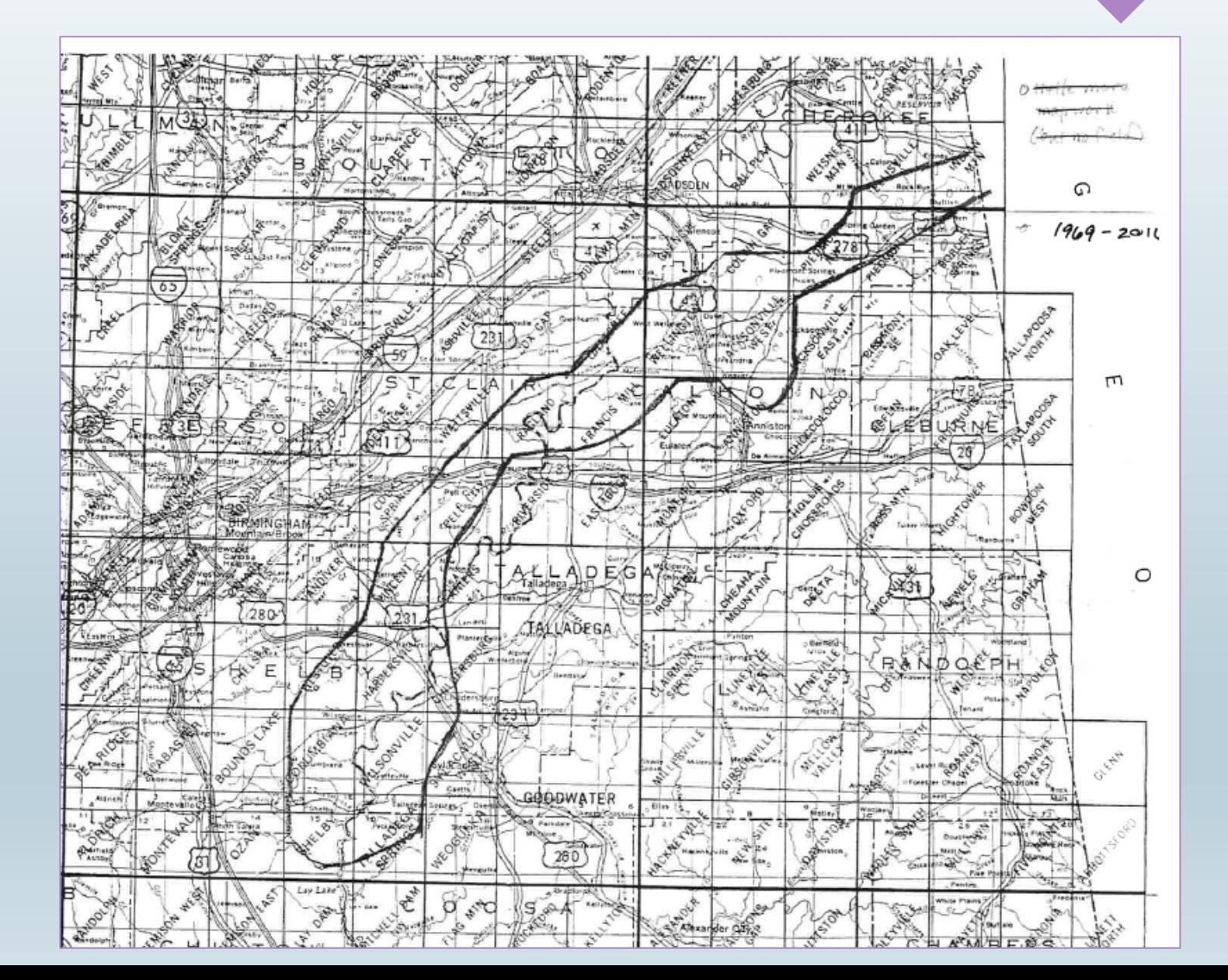

2019

### Product Type Breakdown

34 Quads Total

STATEMAP – 16 quads Current STATEMAP – 5 quads Current STATEMAP & EDMAP – 2 quads Current EDMAP – 1 quad EDMAP & Bill Mapping – 4 quads Bill Mapping – 6 quads

GIS Data Available – 23 quads No GIS Data – 11 quads

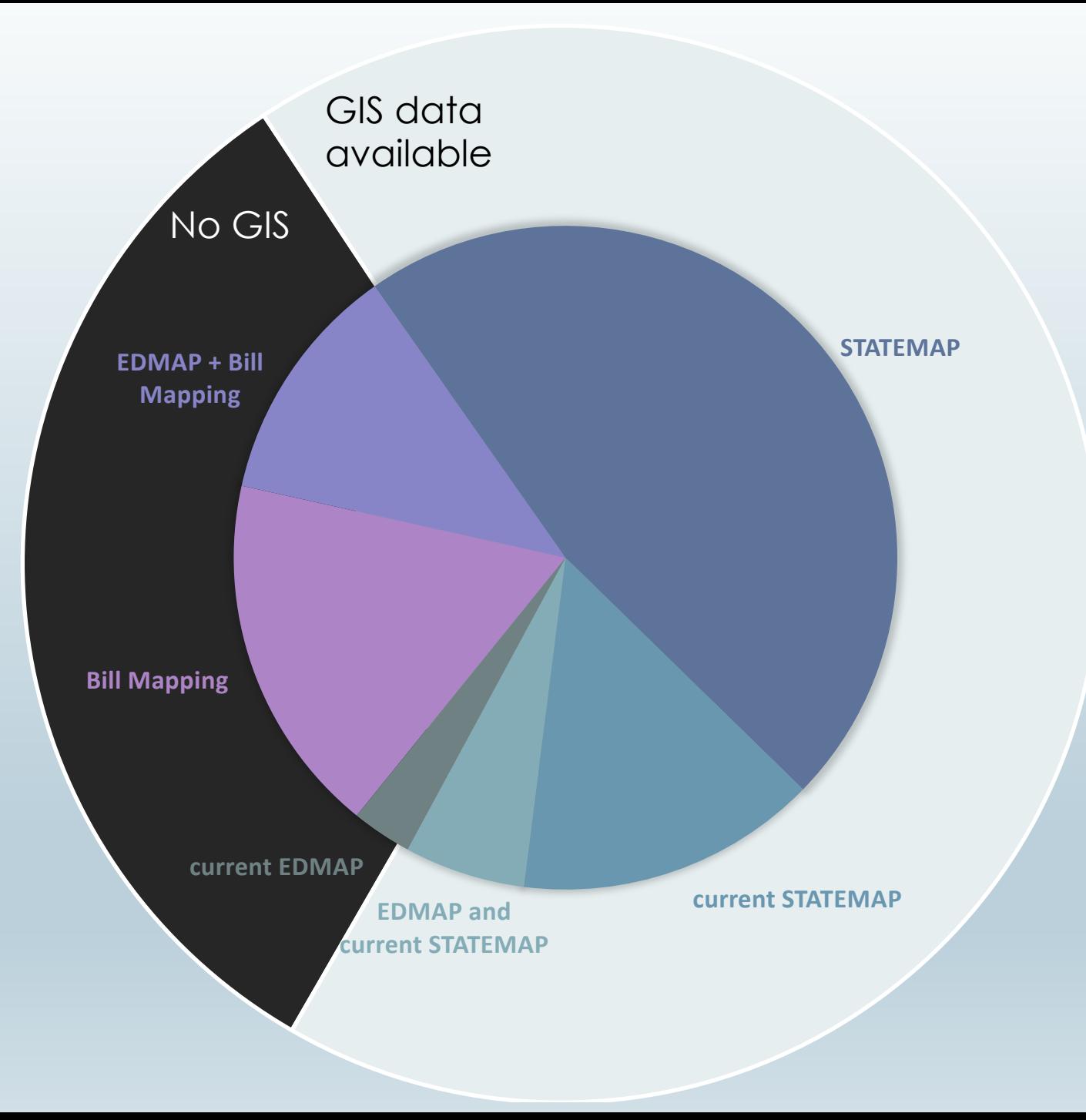

### Published STATEMAP Timeline

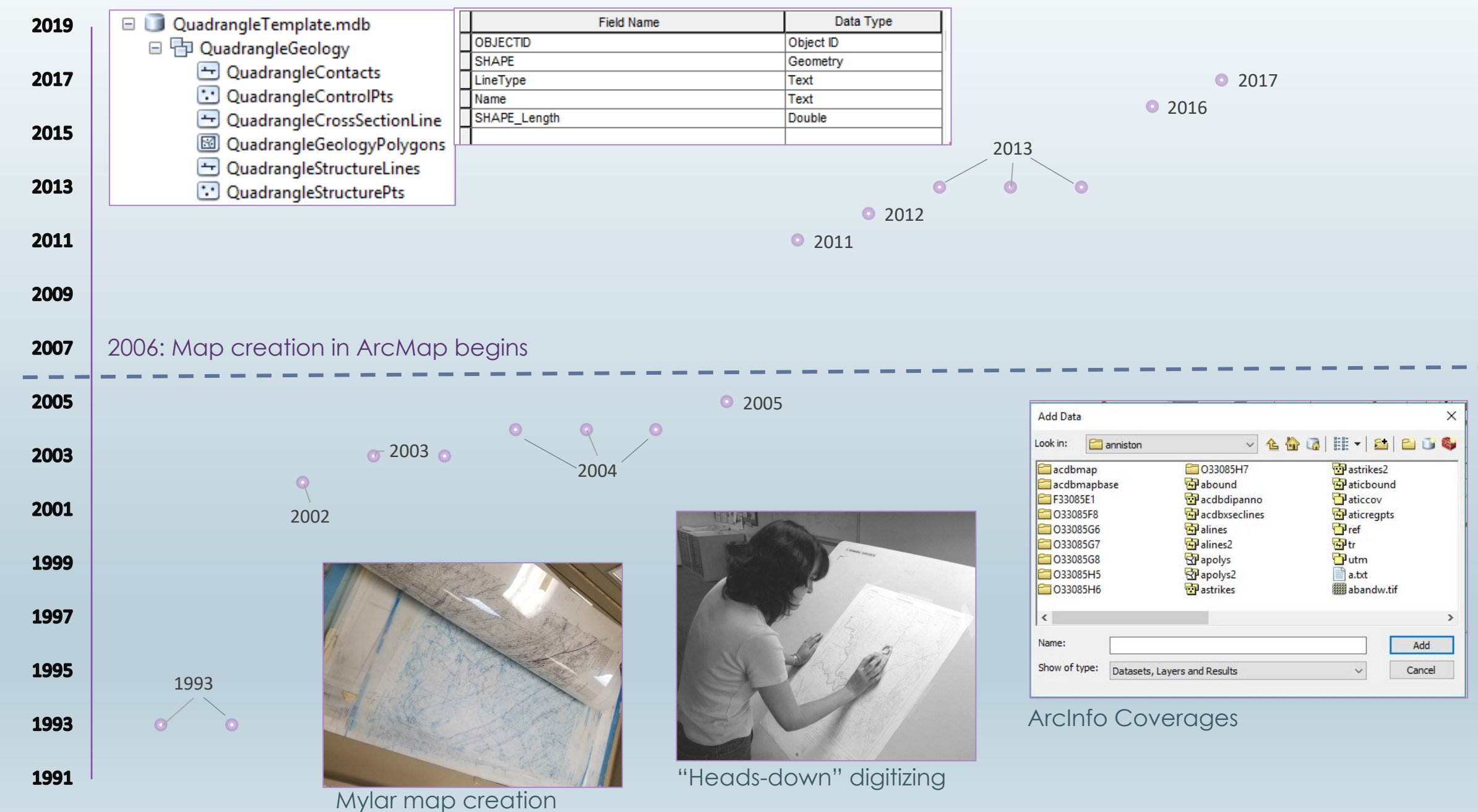

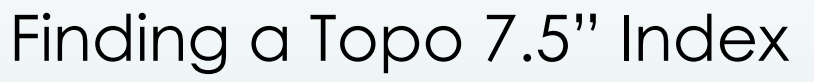

Measure

Intel

 $\sqrt{a+2}$  +  $x \cdot x$ Line measurement (Planar) Segment: 11.893209 Meters Length: 11.893209 Meters

USGS reprojected

quad index

-NRCS 2002 -USGS 2012 (pink) -G-WIS 2000 (teal)

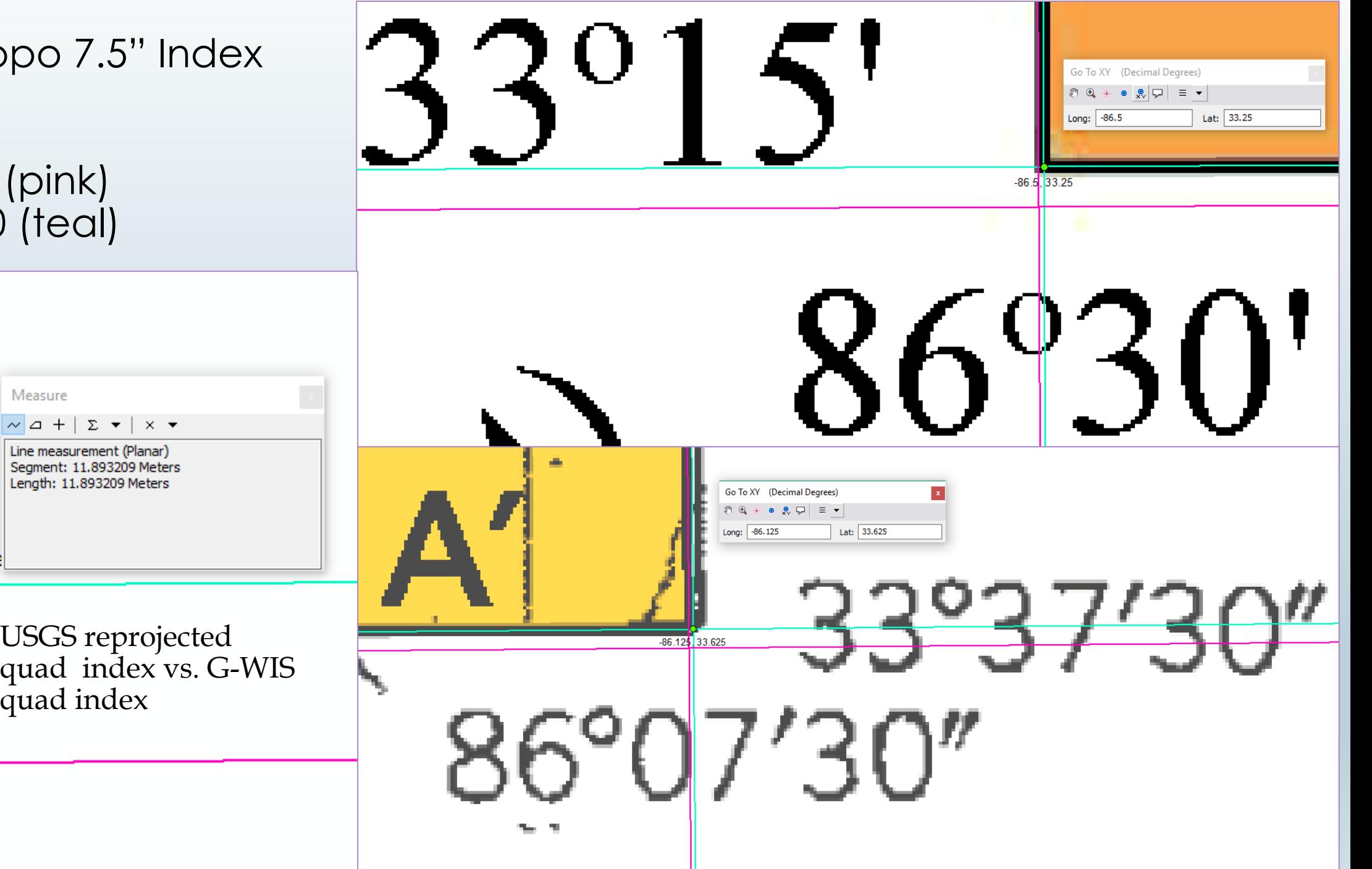

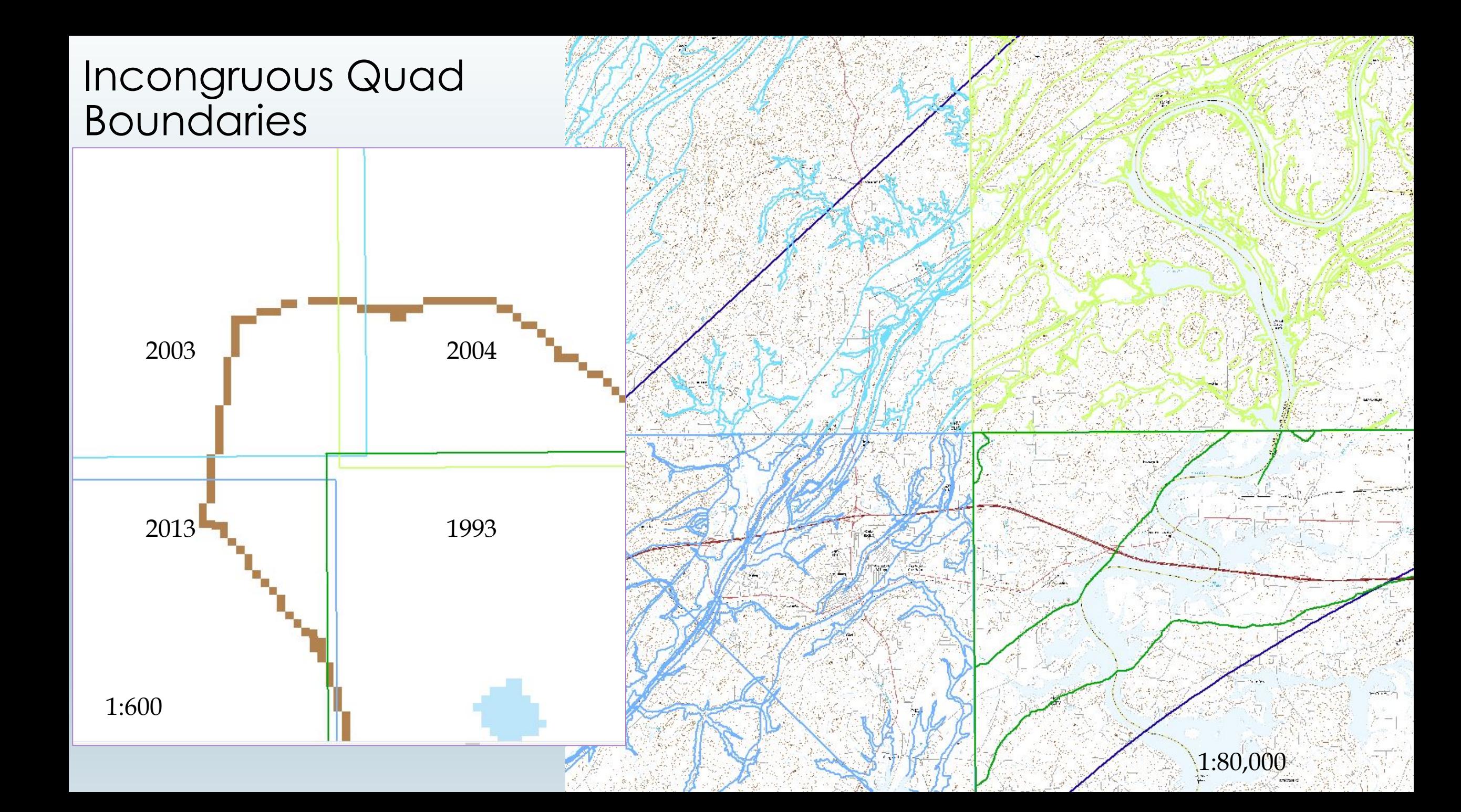

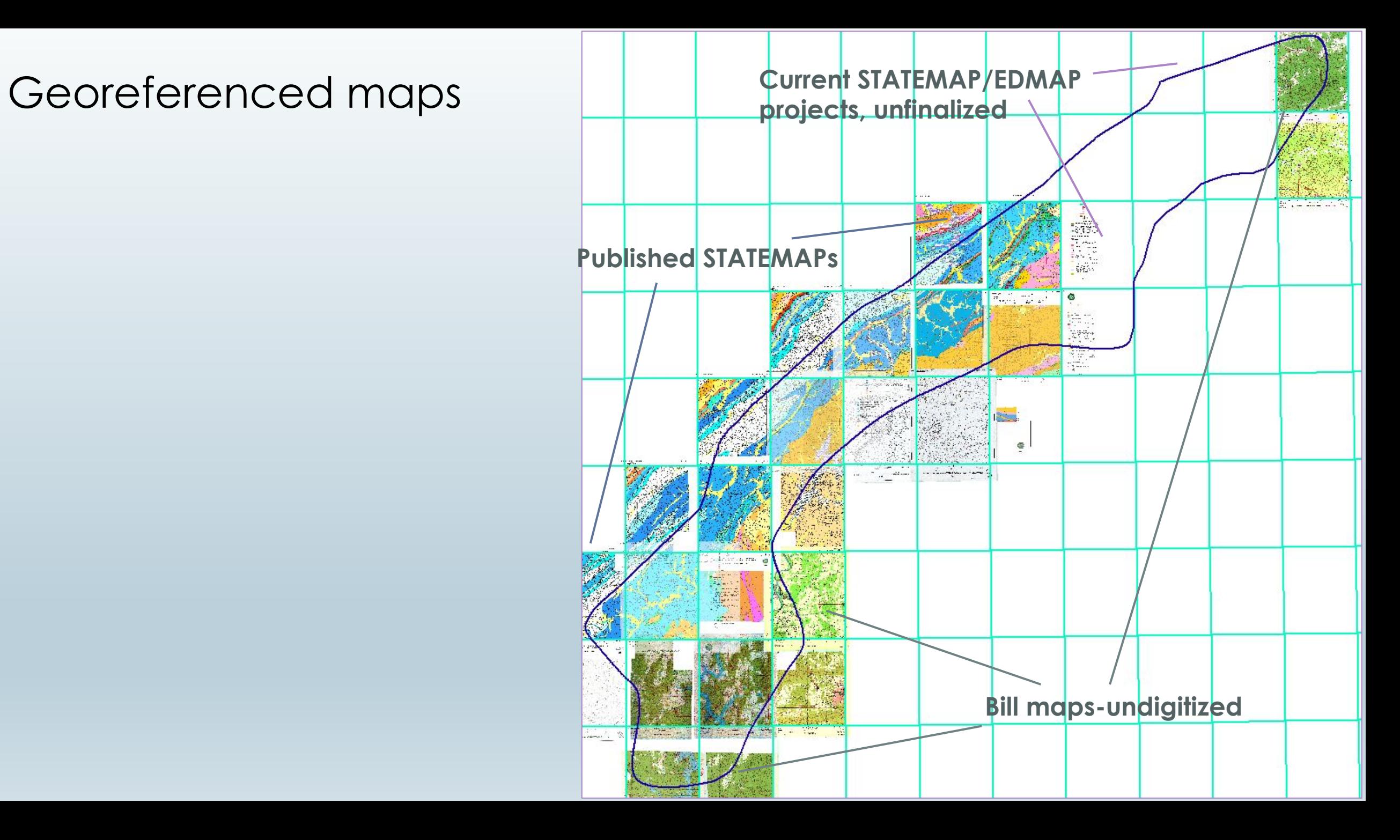

### Coosa Deformed Belt: Geodatabase Schema

Feature Dataset for each geological feature type

Each feature class has the fields XTypeCDB, QuadName, and Notes

Loaded all structure pt. data into one feature

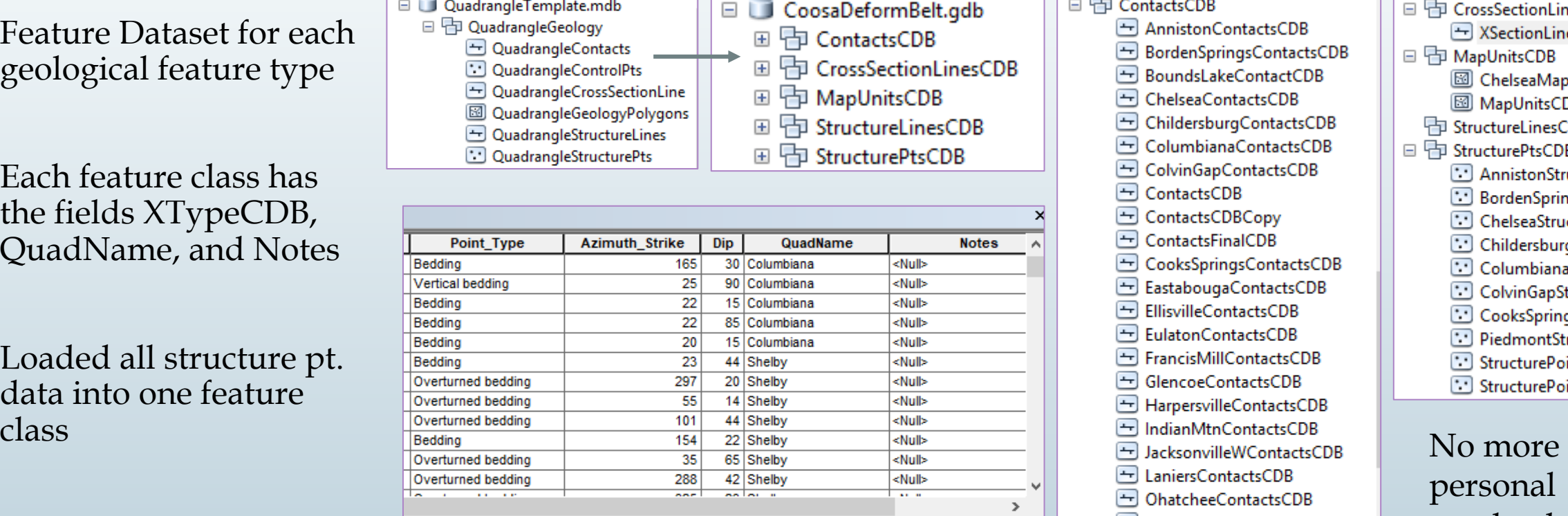

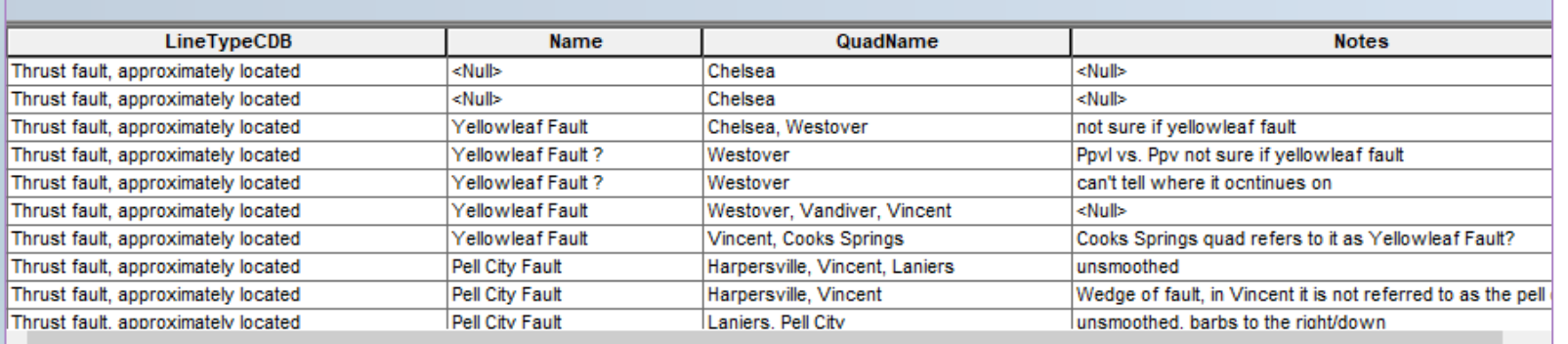

□ 中 ContactsCDB AnnistonContactsCDB BordenSpringsContactsCDB BoundsLakeContactCDB ThelseaContactsCDB <br />
ChildersburgContactsCDB ColumbianaContactsCDB ColvinGapContactsCDB  $\Box$  ContactsCDB ContactsCDBCopy  $\leftarrow$  ContactsFinalCDB CooksSpringsContactsCDB EastabougaContactsCDB EllisvilleContactsCDB FilatonContactsCDB FrancisMillContactsCDB GlencoeContactsCDB HarpersvilleContactsCDB OhatcheeContactsCDB PellCityContactsCDB PiedmontContactsCDB PiedmontNWContactsCDB RaglandContactsCDB RiversideContactsCDB ShelbyContactsCDB SylacaugaWContactsCDB TalladegaSpringsContactsCDB VandiverContactsCDB VincentContactsCDB WattsvilleContactsCDB WellingtonContactsCDB WestoverContactsCDB WilsonvilleContactsCDB

日 中 CrossSectionLinesCDB XSectionLinesCDB □ h MapUnitsCDB **8** ChelseaMapunits MapUnitsCDB **中 StructureLinesCDB** □ 中 StructurePtsCDB AnnistonStructurePtsCDB BordenSpringsStructurePtsCDB ChelseaStructurePtsCDB ChildersburgStructurePtsCDB ColumbianaStructurePtsCDB ColvinGapStructurePtsCDB CooksSpringStructurePtsCDB PiedmontStrikesExport StructurePointsBTGSA StructurePointsBTGSA\_Copy2

personal geodatabases!

### Topo Basemap…for now

- 7.5' Topographic maps (historical and otherwise) have been the primary base-map used at the Survey
- Easier to compare maps with alike base-maps for georeferencing and Bill's edits
- Used 2018 USGS geopdf's with colored layers turned off
- Had to clip white collar

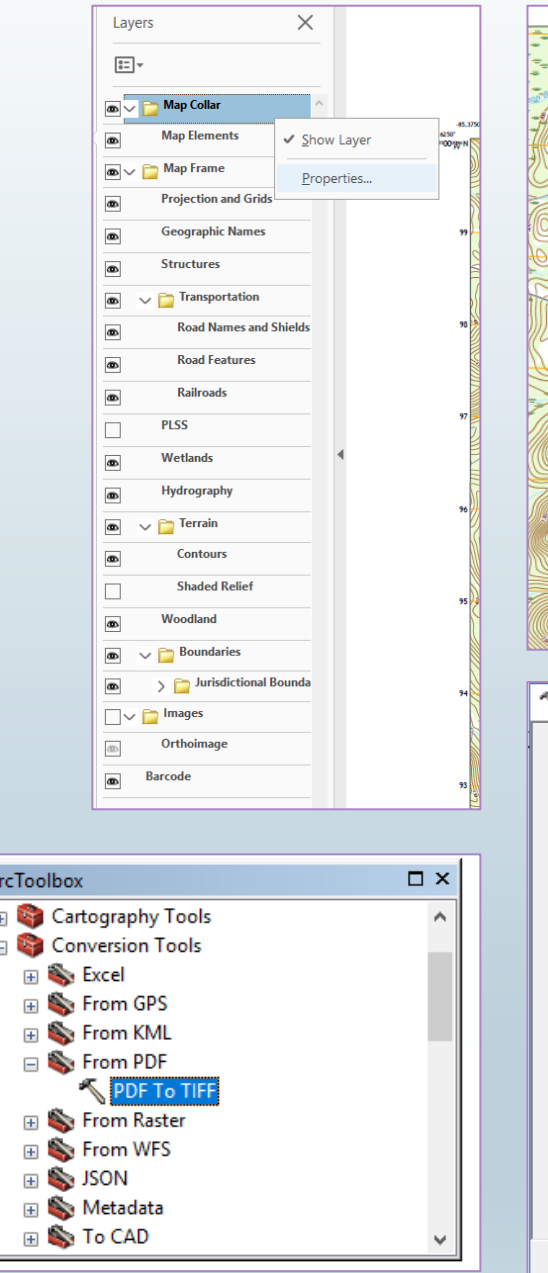

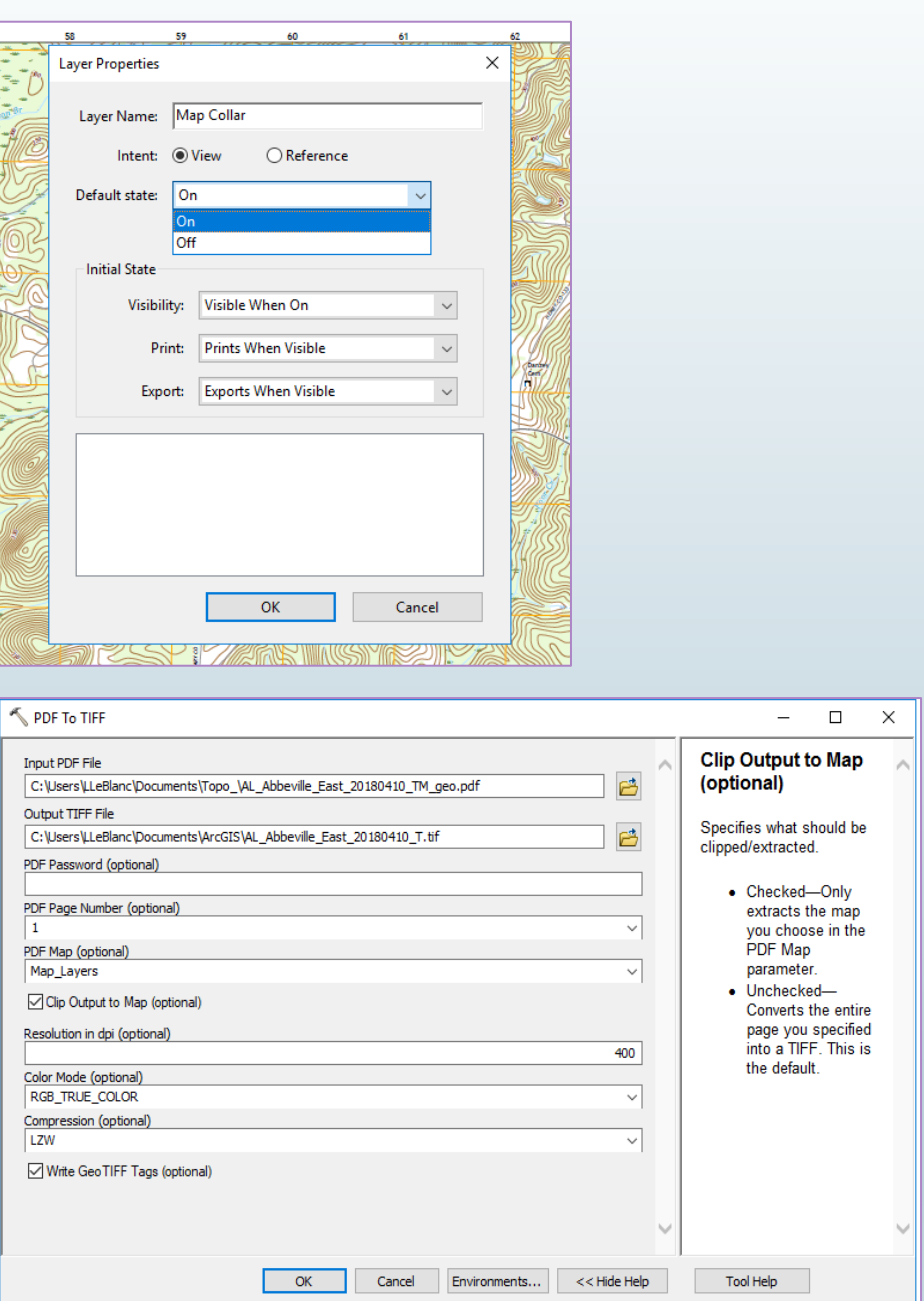

## Contacts and Faults

### No GIS

- -Scan Bill's maps
- -Georeference to the 7.5' G-WIS Index
- -Rectify the quad to lock-in the projection
- -Digitize the data using the same format as the Quad Template w/new fields LineTypeCDB and Notes in a new file gdb

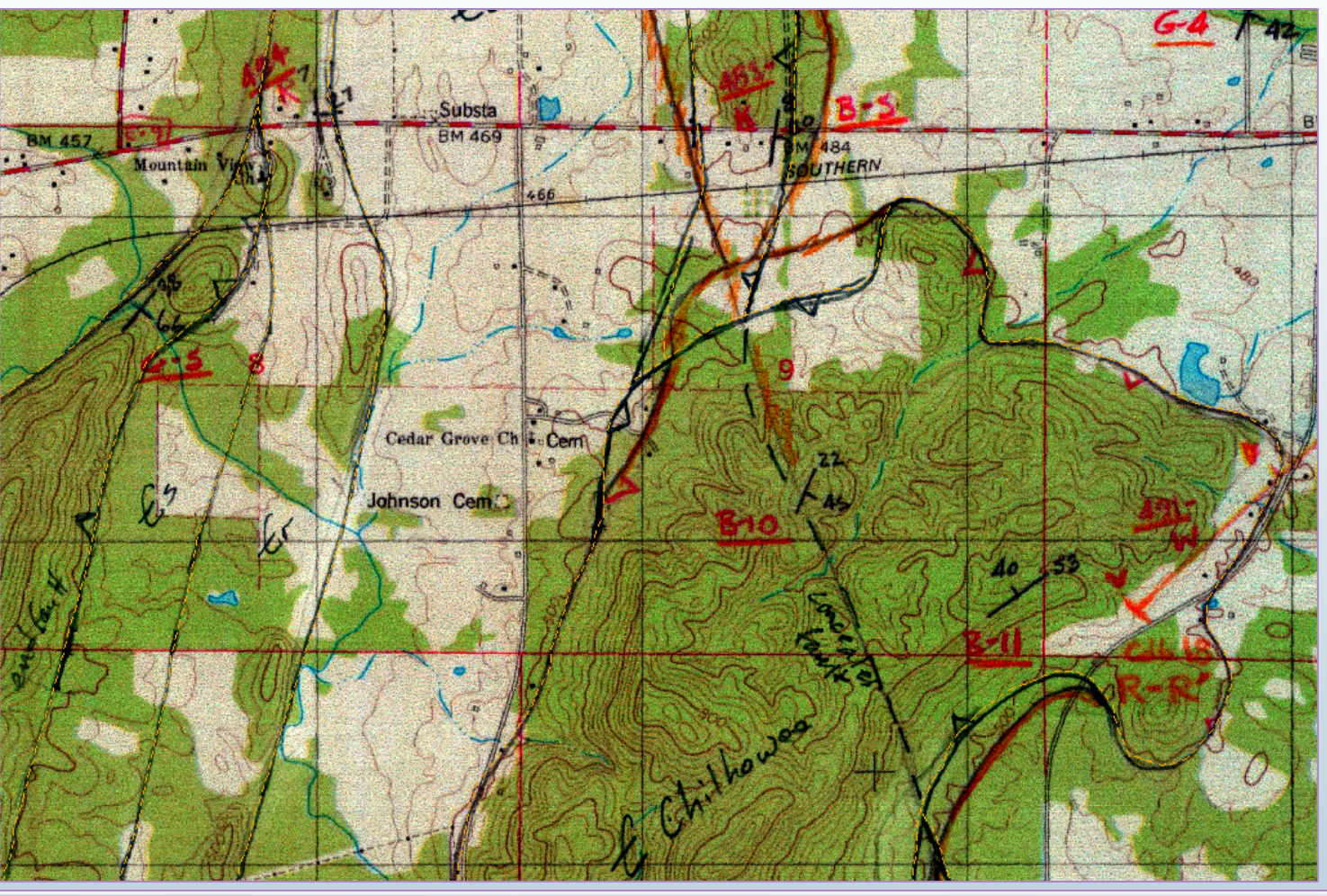

#### ColumbianaCDB.gdb □ 中 ColumbianaGeoCDB ColumbianaContactsCDB

- ColumbianaCrossSectionCDB
- **3** ColumbianaPolysCDB
- ColumbianaStrLinesCDB
- ColumbianaStrPtsCDB

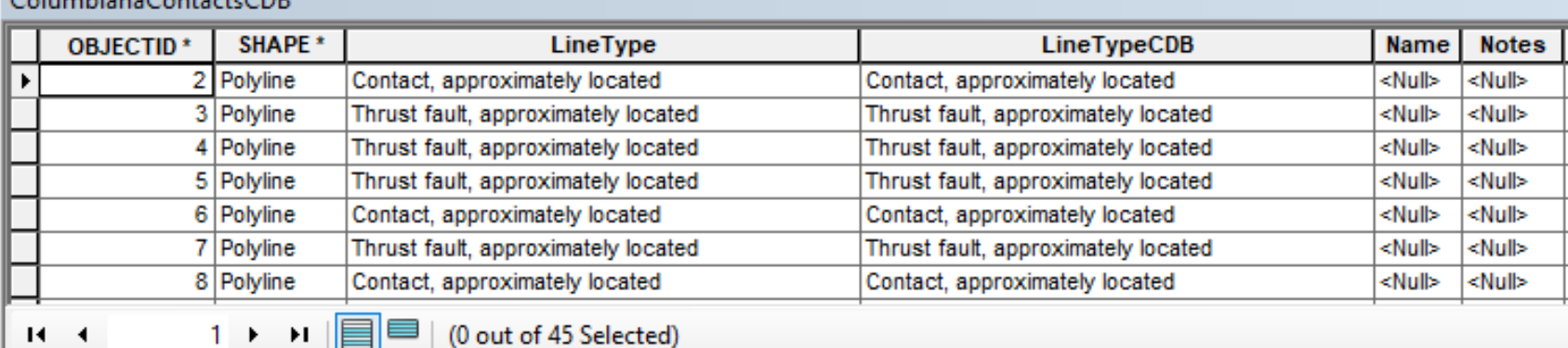

#### $C_1$  by  $C_2$  and  $C_3$  and  $C_4$   $C_5$

### Contacts and Faults

### GIS Exists

- -Create new file gdb: QuadNameCDB
- -Load data into new file gdb from old personal mdb Quad Template
- -Add attributes of LineTypeCDB and Notes field
- -Georeference published quad series plate to 7.5' Index (for comparing) and rectify
- -Get rid of all Qal contacts and quad boundaries
- -Calculate field of LineTypeCDB to "X, approximately located"
- -Add topology rules

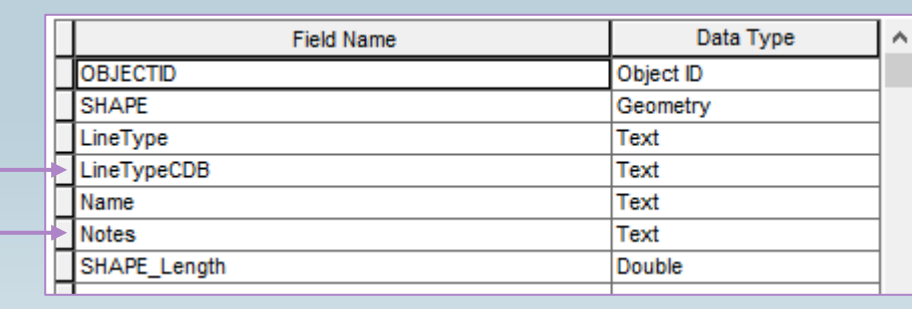

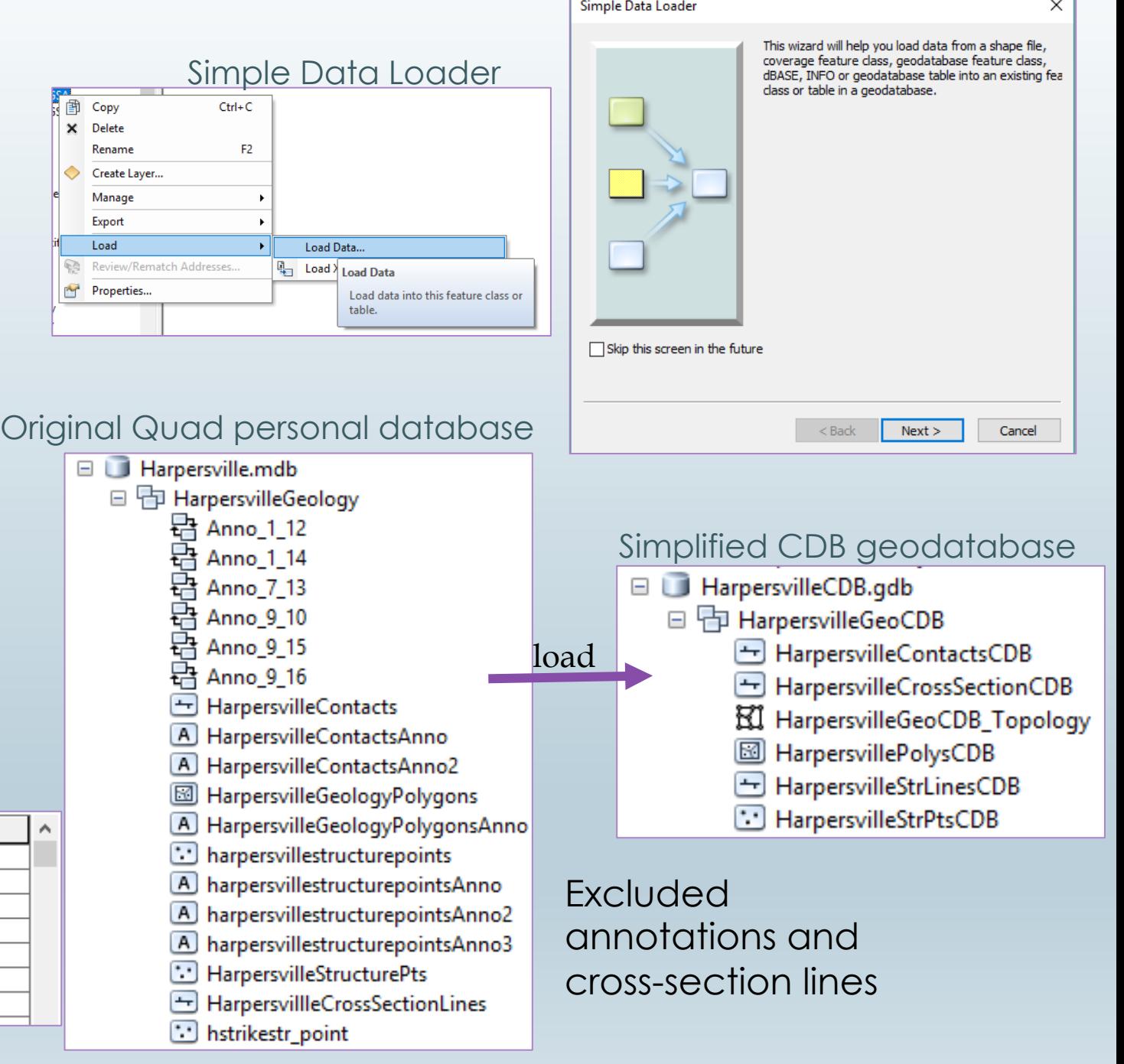

### Contacts and Faults

GIS Exists: The Result

Contacts continue across Qal

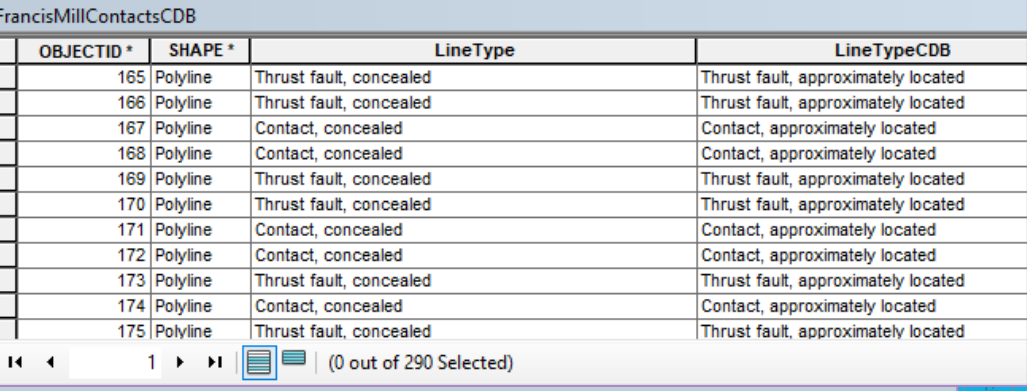

### Qal vs. no Qal Contacts and Faults

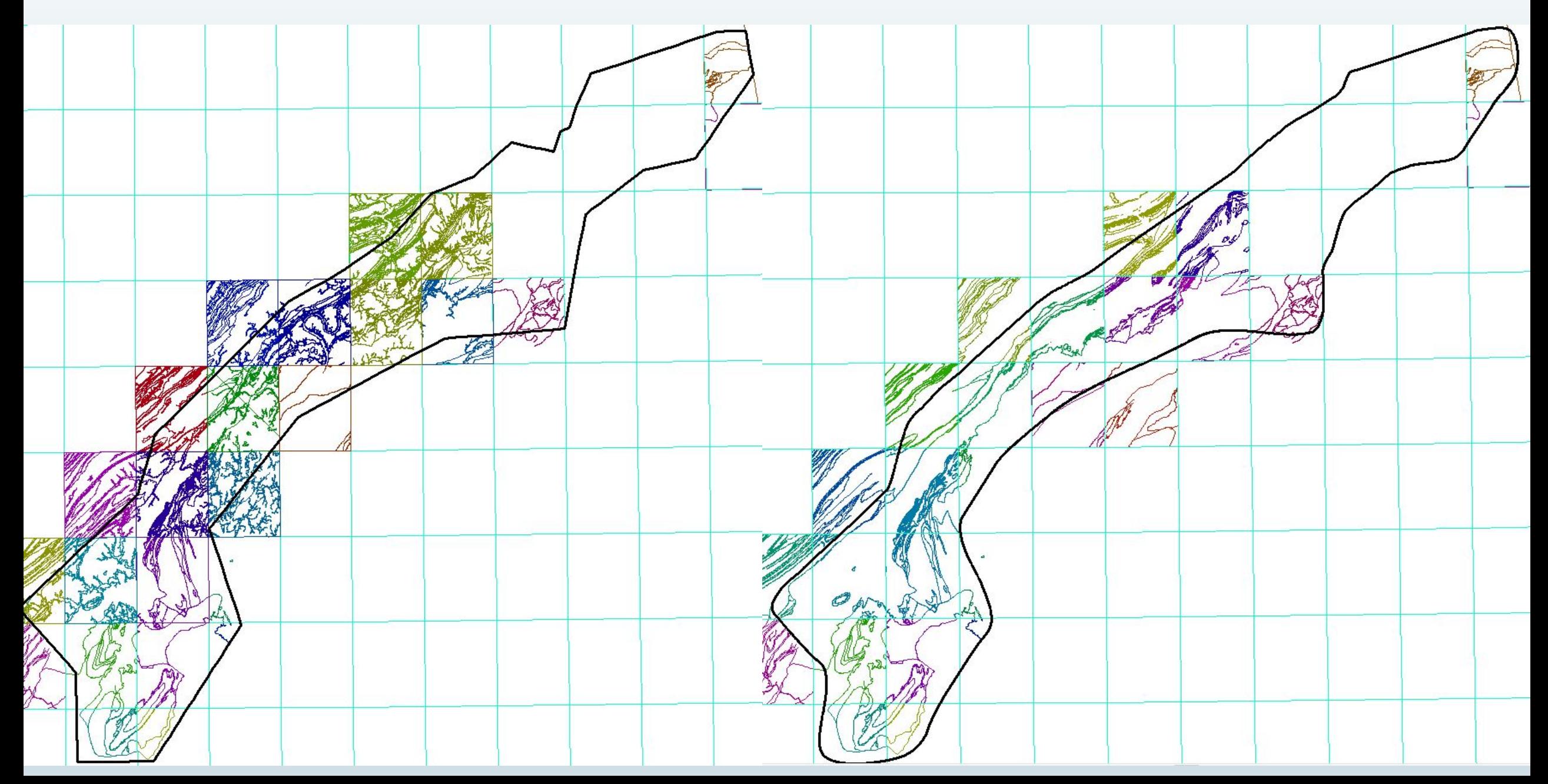

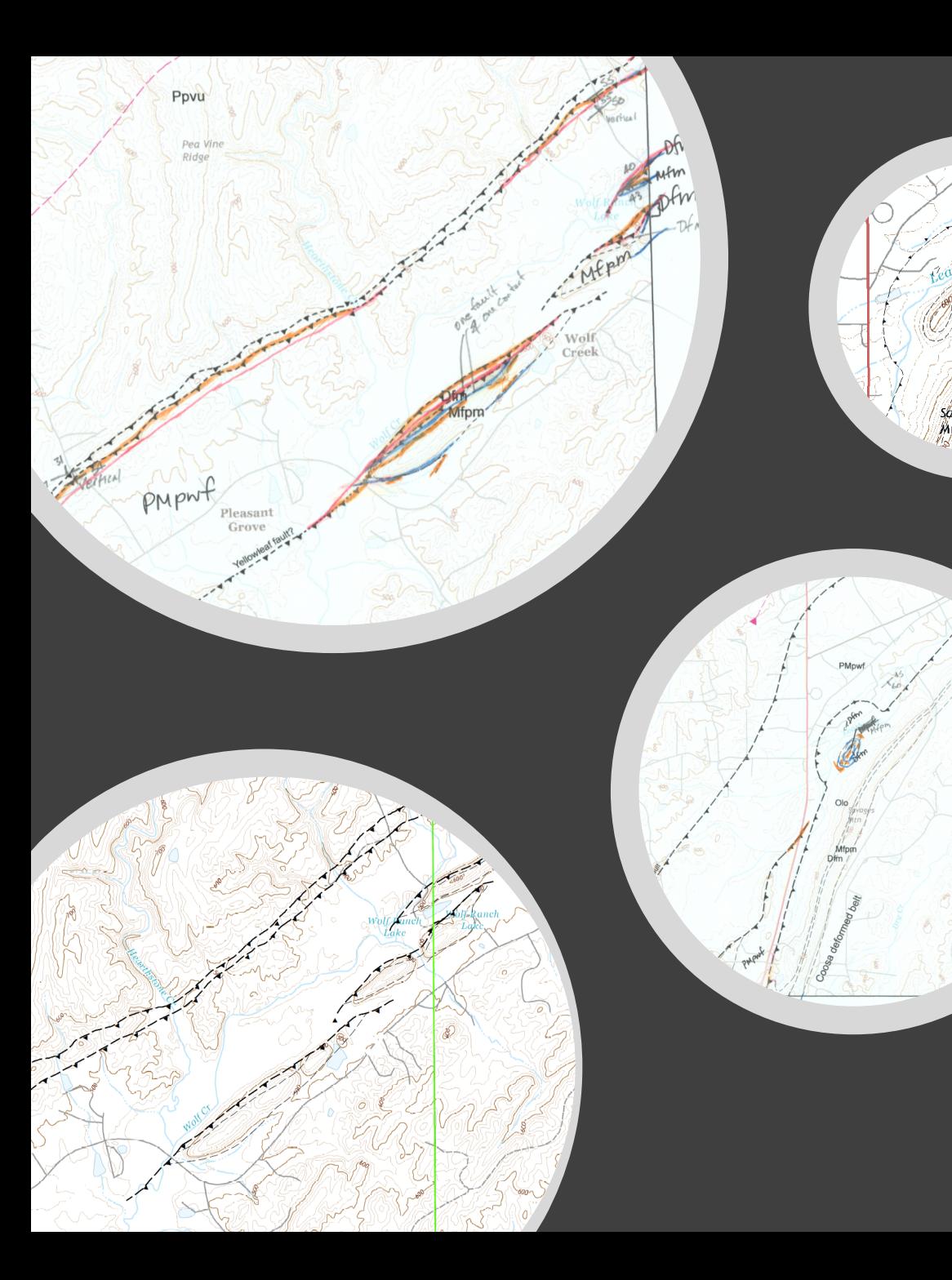

### Contacts and Faults, Bill edits

- Print map at 1:24,000 only contacts and faults with USGS topo basemaps
	- Easier to compare maps with alike basemaps, topographic maps are the primary basemap used at the Survey
- Bill reviews and marks corrections
- Make changes and load into the CDB geodatabase
- Re-draw all contacts and faults across the quads

Contact Errors – Why Redraw everything

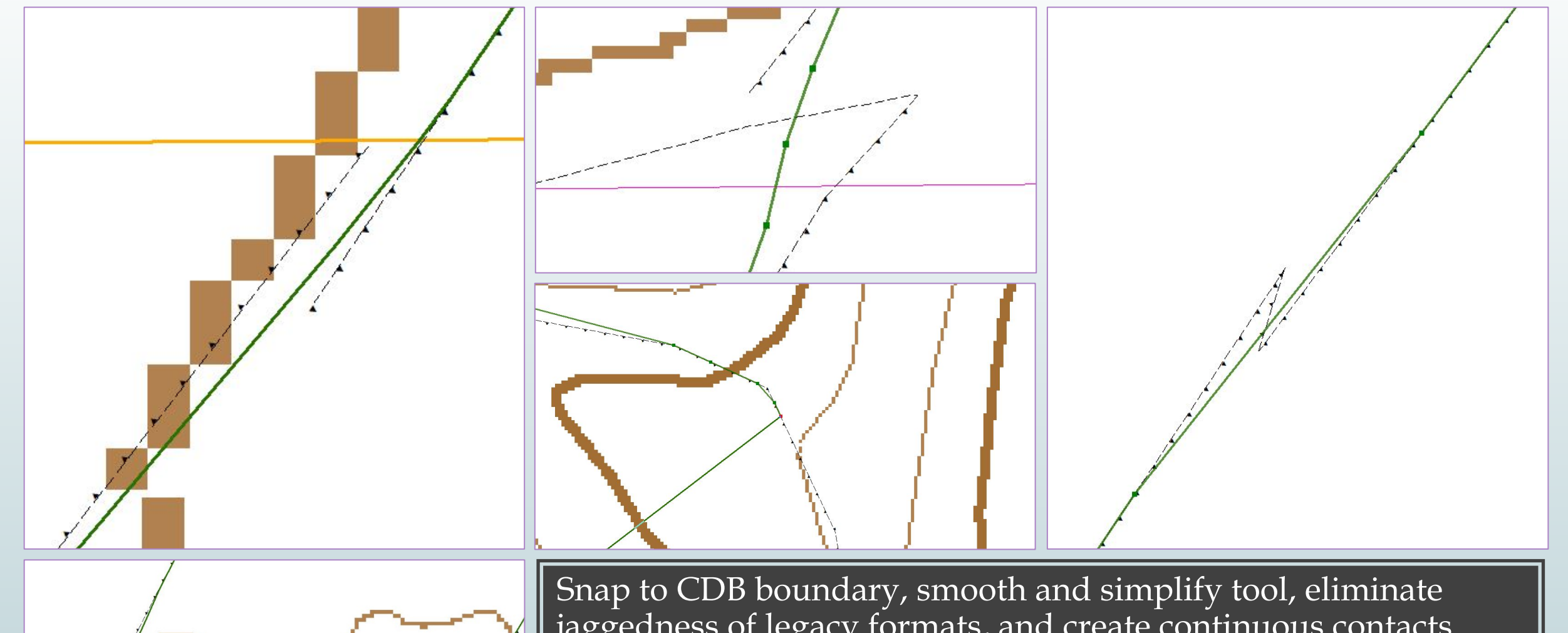

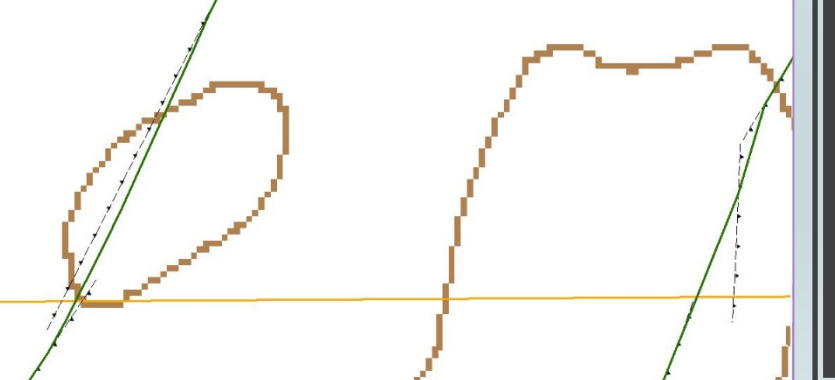

jaggedness of legacy formats, and create continuous contacts across quad boundaries. Run topology.

Re-drawing: contacts and faults fixes

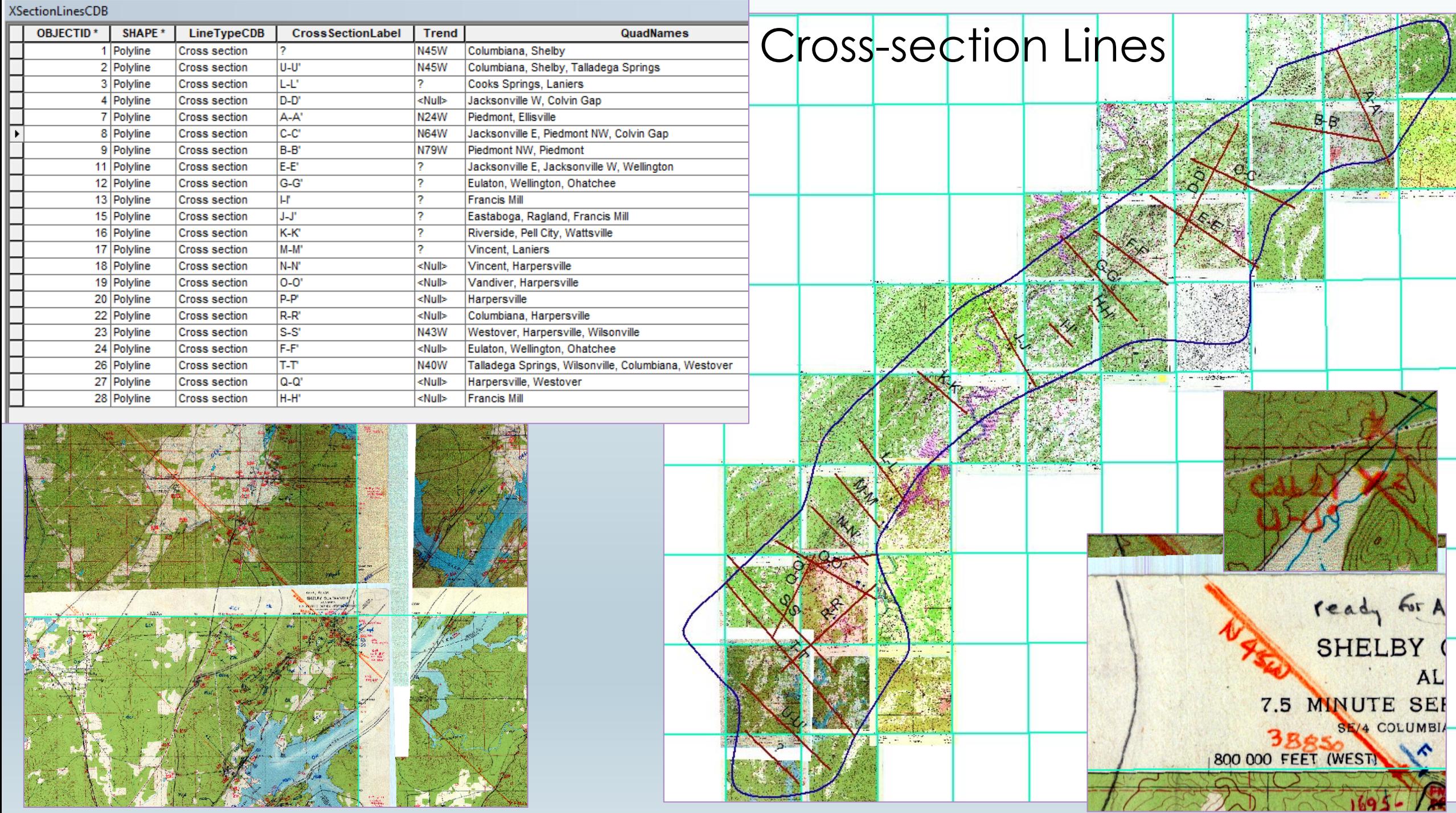

### Structure points

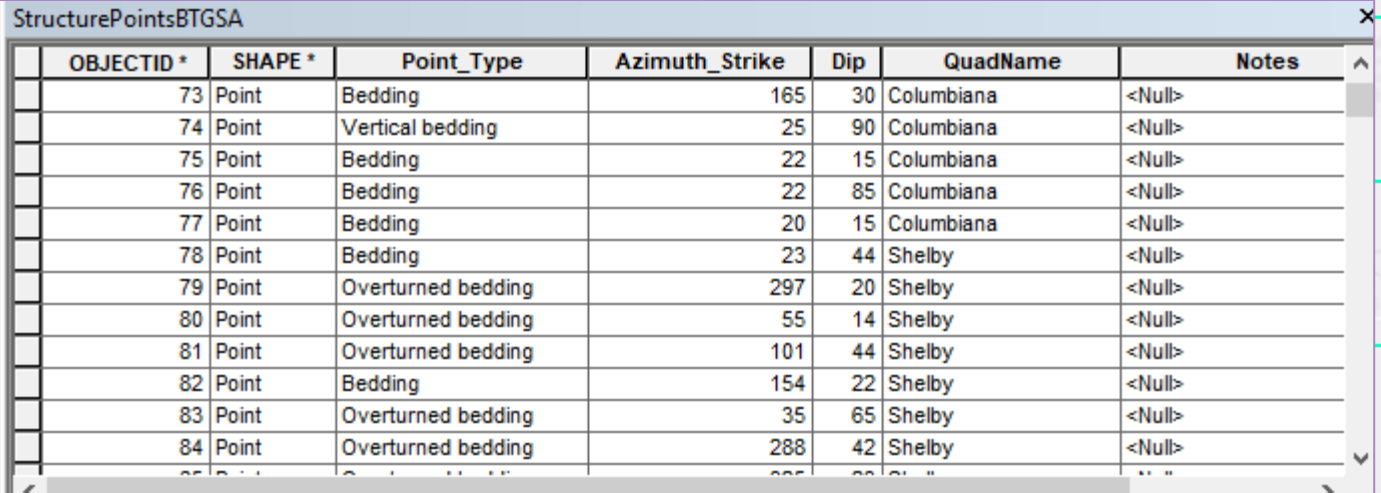

- No GIS: Pulled structure point data from georeferenced scans
	- Some had no strike values—had to measure **Birmingham** on map
- W/GIS: Loaded the structure point feature classes from each quad personal database all into one feature class in my CDB geodatabase
- 6758 pts

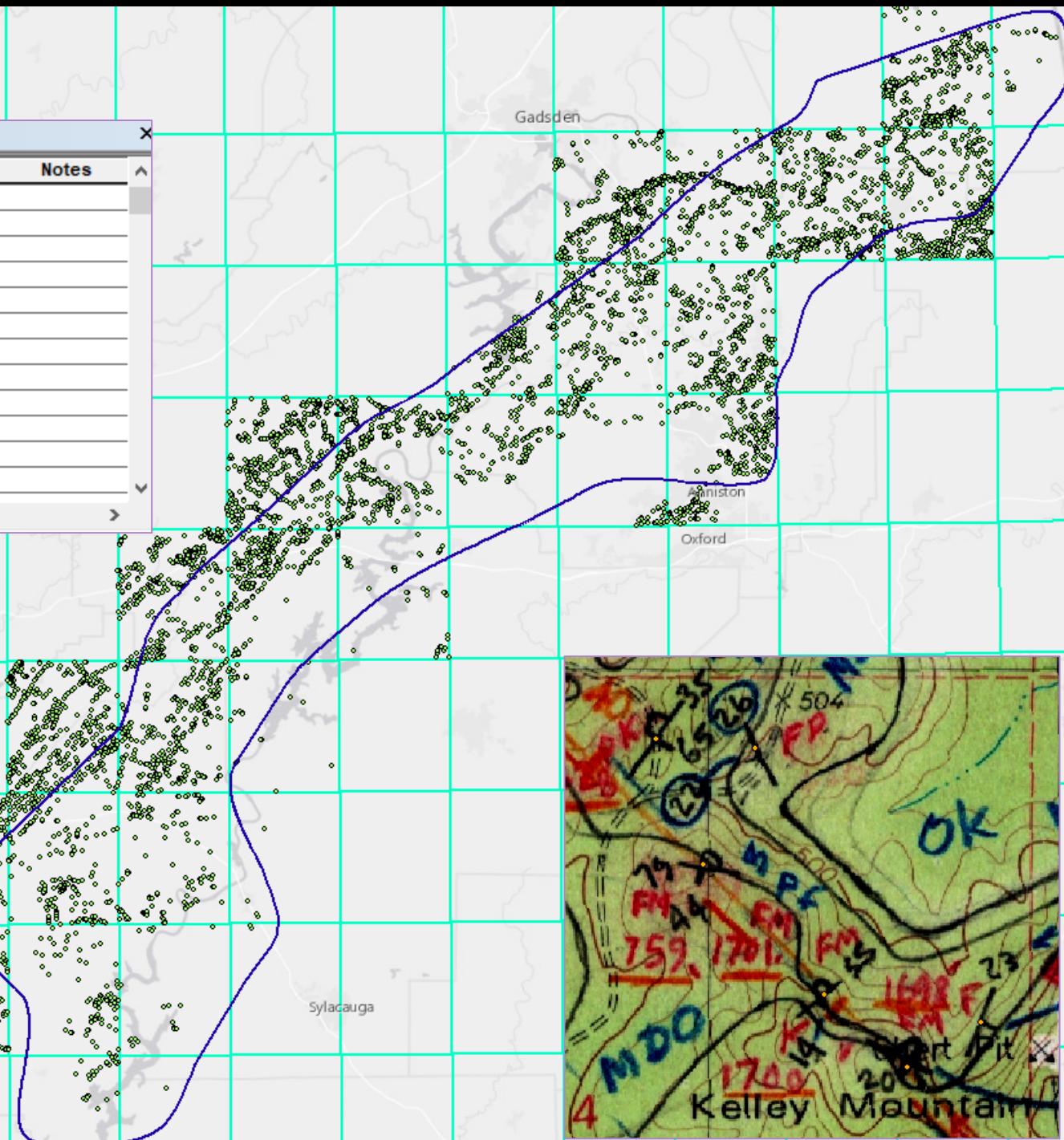

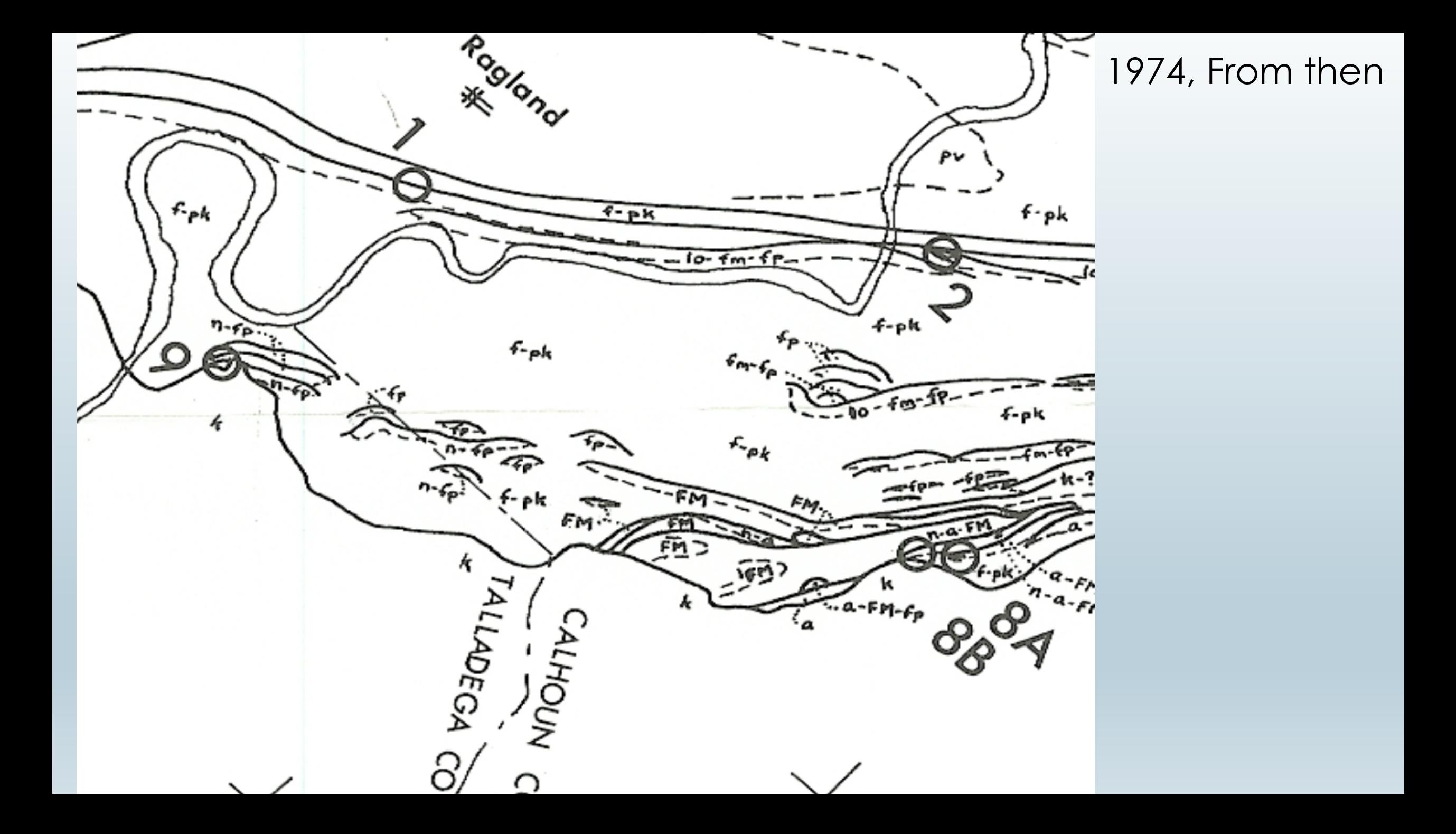

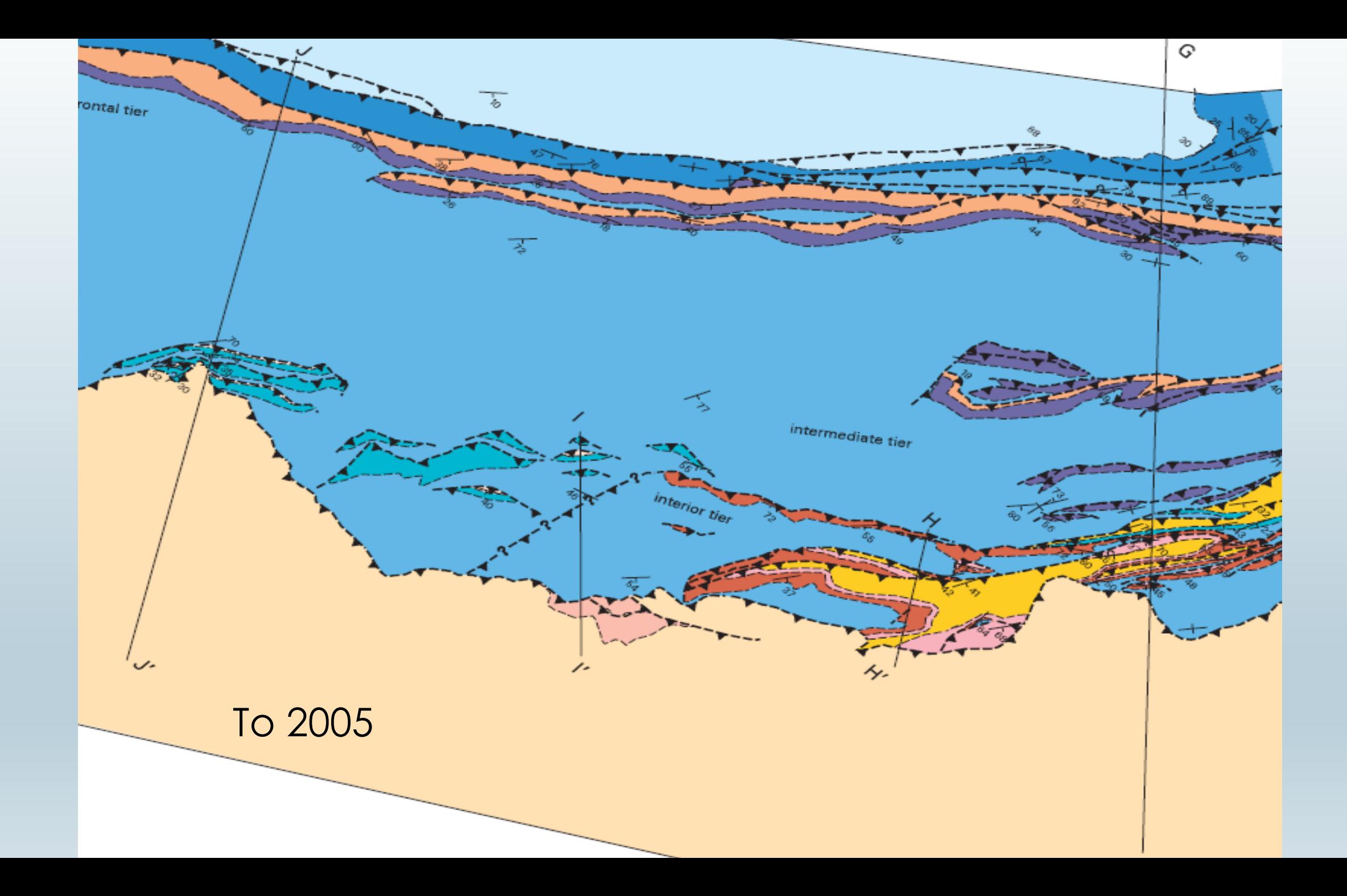

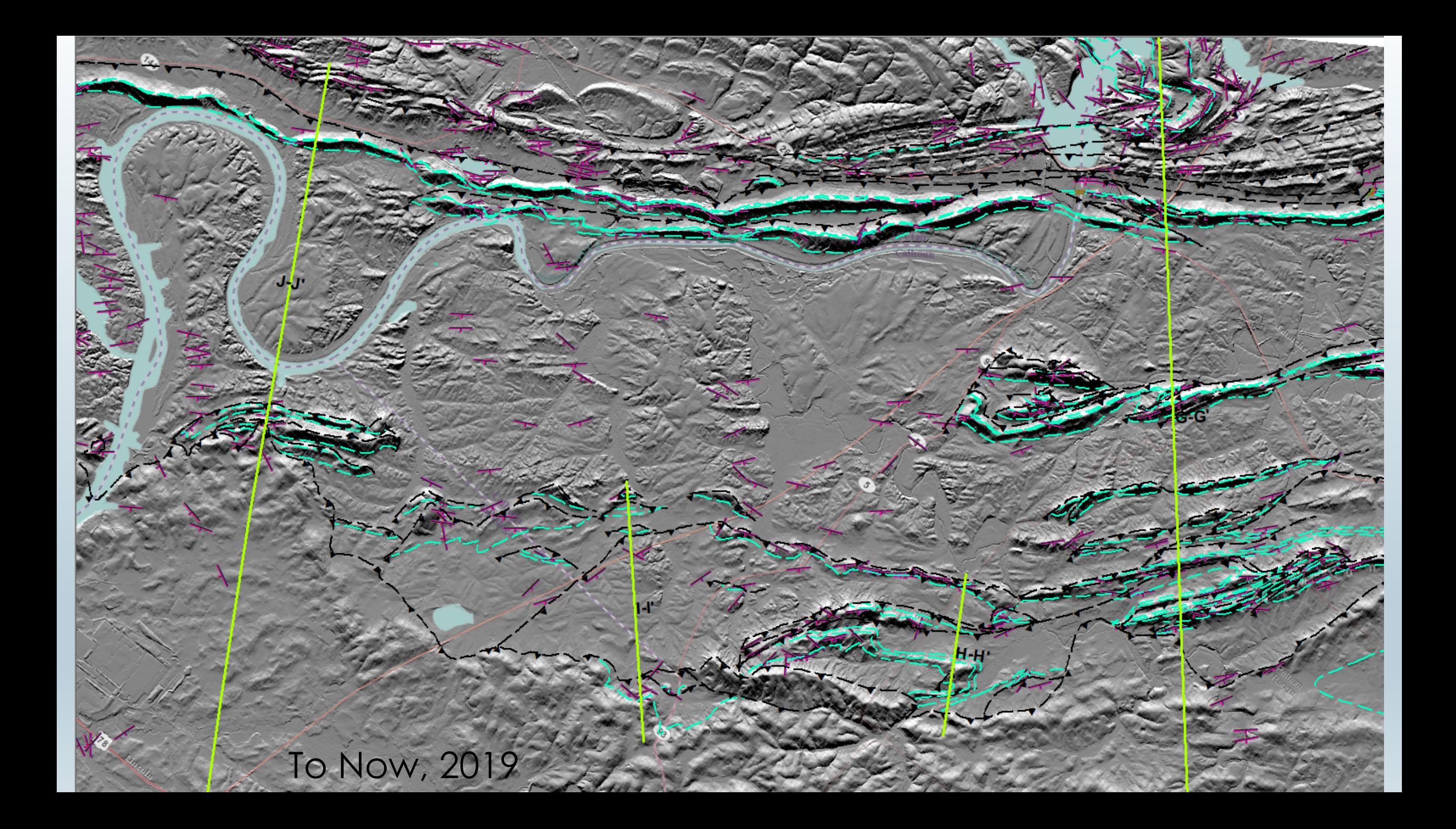

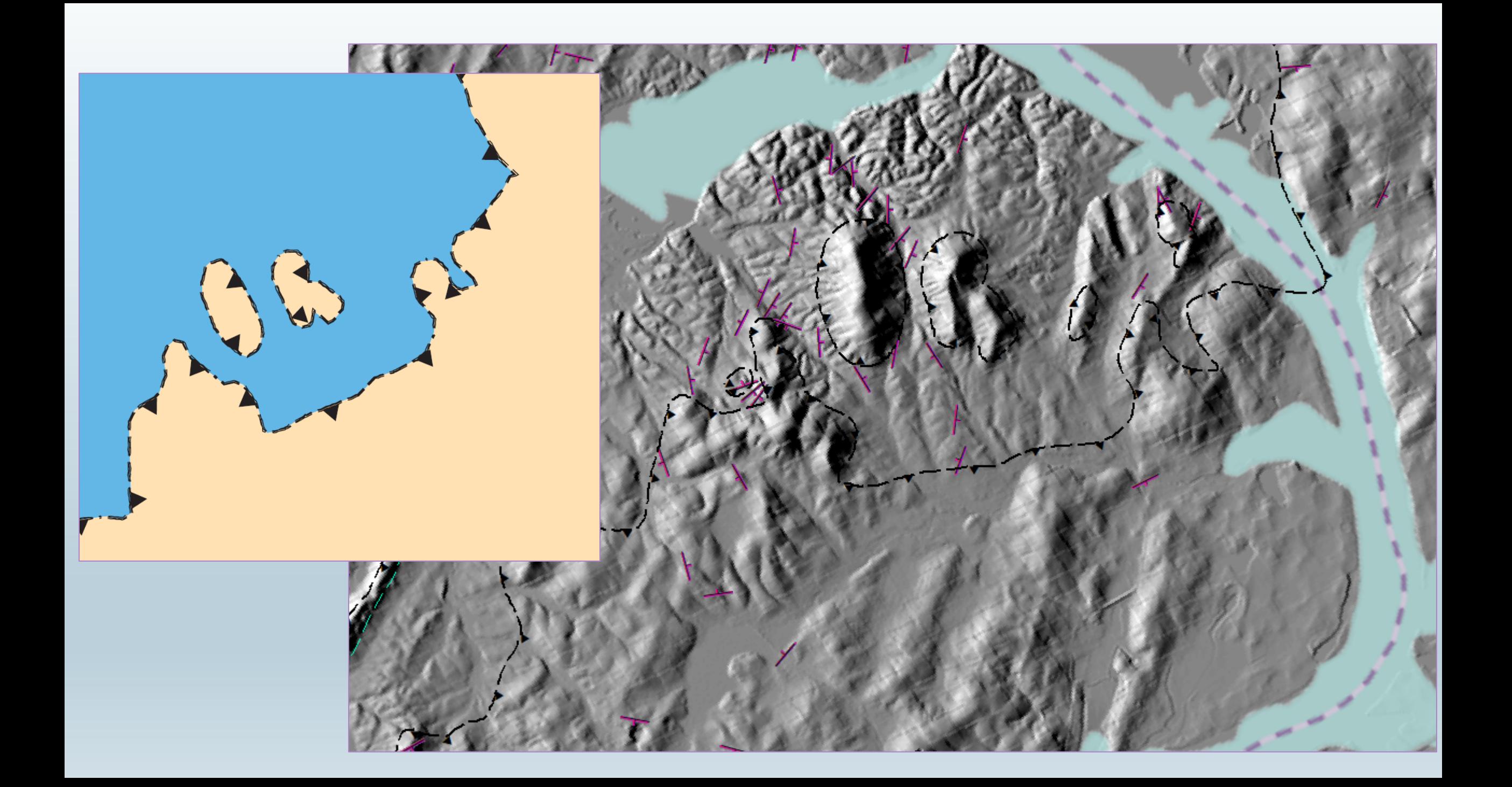

#### **Feature To Polygon**

Creates a feature class containing polygons generated from areas enclosed by input line or polygon features.

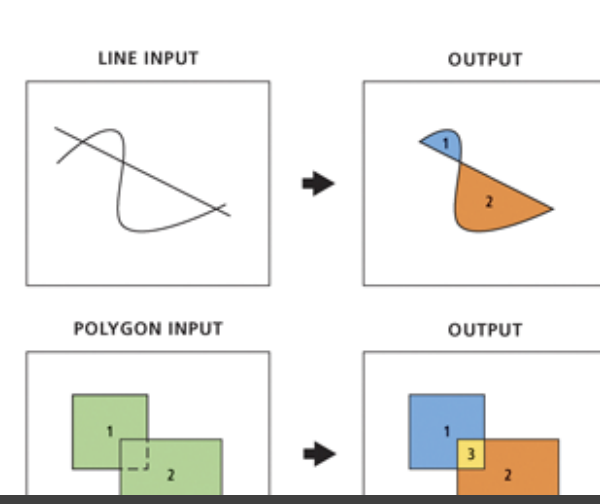

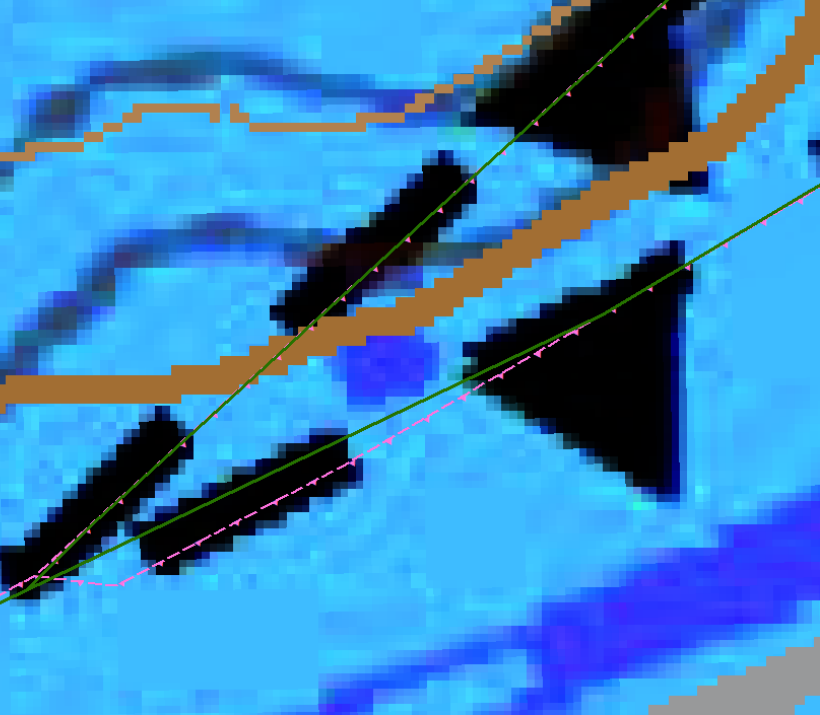

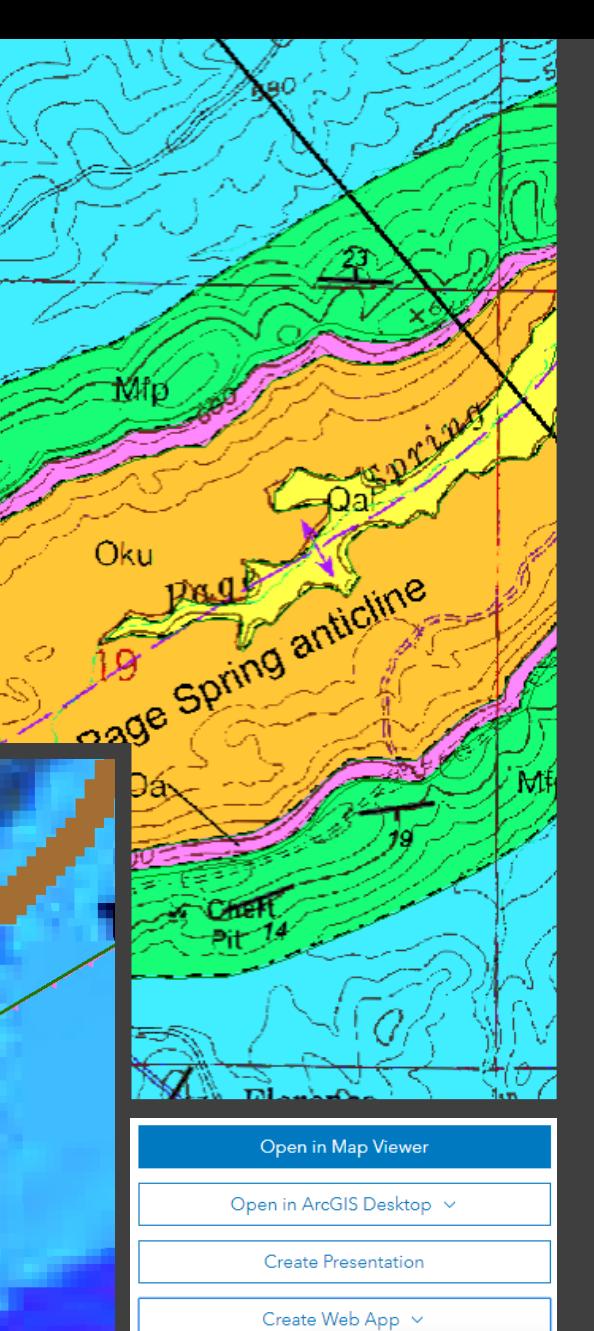

Using a Template

Item Information

Using the Web AppBuilder **Using Operations Dashboard** 

# Moving Forward

- Finish re-drawing contacts and faults
- Compile structure lines (anticlines and synclines)
- Create map unit layer by using the feature to polygon tool
- Data Symbolization?
- To GeMS?
- Web-app/map

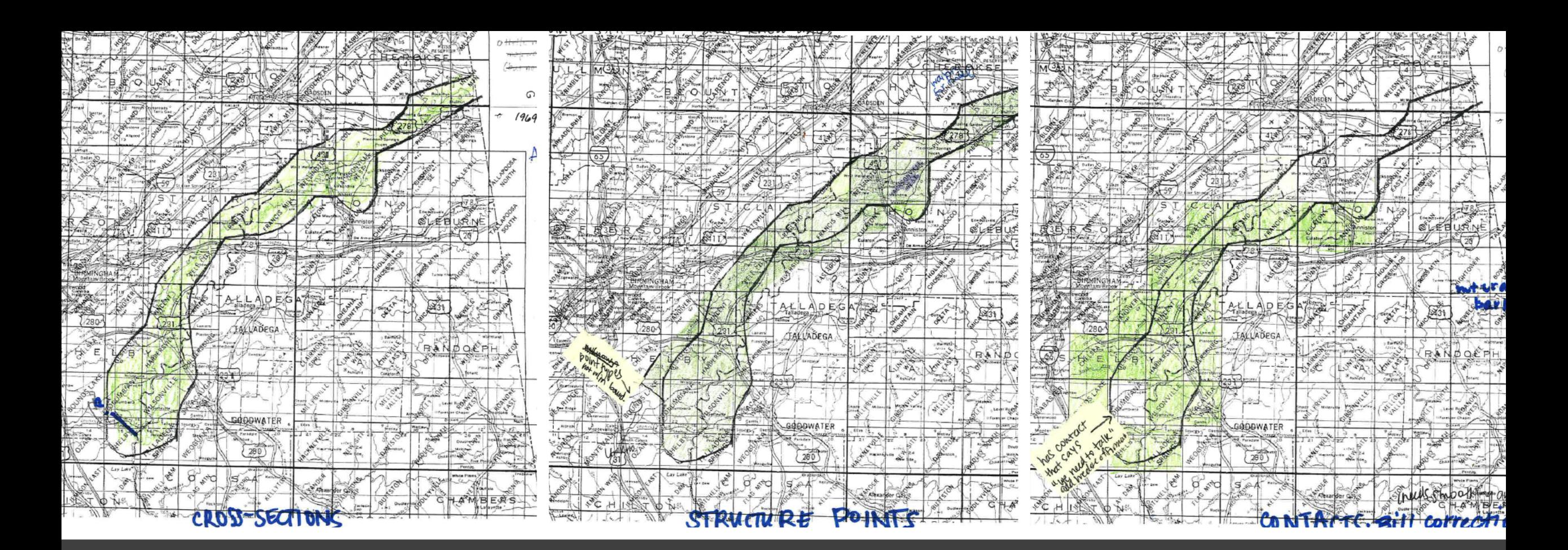

# Questions?

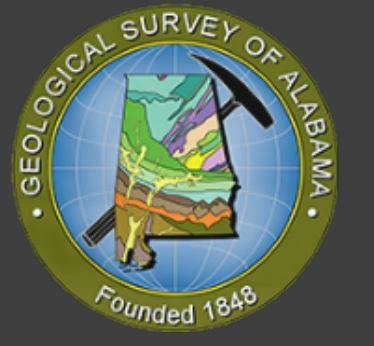